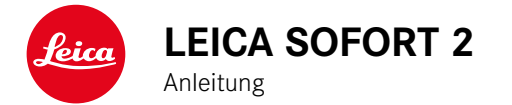

### **VORWORT**

<span id="page-1-0"></span> $\mathbf i$ 

Sehr geehrte Kundin, sehr geehrter Kunde,

wir wünschen Ihnen viel Freude und Erfolg beim Fotografieren mit Ihrer neuen Leica Sofort 2. Damit Sie den Leistungsumfang Ihrer Kamera vollständig nutzen können, lesen Sie bitte zunächst diese Anleitung. Alle Informationen rund um die Leica Sofort 2 finden Sie jederzeit unter https://leica-camera.com.

Ihre Leica Camera AG

### **LIEFERUMFANG**

Bevor Sie Ihre Kamera in Betrieb nehmen, überprüfen Sie bitte die mitgelieferten Zubehörteile auf Vollständigkeit.

- Leica Sofort 2
- USB-Kabel (BO38A34001)
- Tragriemen
- Kurzanleitung
- Objektivdeckel

<sup>\*</sup> Änderungen in Konstruktion und Ausführung vorbehalten.

### **ERSATZTEILE/ZUBEHÖR**

Einzelheiten zum aktuellen, umfangreichen Ersatzteile-/Zubehörsortiment für Ihre Kamera bekommen Sie beim Leica Customer Care oder auf der Homepage der Leica Camera AG:

https://leica-camera.com/de-DE/fotografie/accessoires

Es darf ausschließlich das in dieser Anleitung bzw. das von der Leica Camera AG aufgeführte und beschriebene Zubehör (Akku, Ladegerät, Netzstecker, Netzkabel etc.) mit der Kamera verwendet werden. Nutzen Sie diese Zubehörteile ausschließlich für dieses Produkt. Fremdzubehör kann zu Fehlfunktionen führen bzw. unter Umständen Schäden verursachen.

Bitte lesen Sie vor der Inbetriebnahme Ihrer Kamera zunächst die Kapitel "Rechtliche Hinweise", "Sicherheitshinweise" und "Allgemeine Hinweise", um Schäden am Produkt zu vermeiden und möglichen Verletzungen und Risiken vorzubeugen.

#### Bedeutung der unterschiedlichen Kategorien von Informationen in dieser Anleitung

#### Hinweis

Zusätzliche Informationen

#### Wichtig

Nichtbeachtung kann zur Beschädigung der Kamera, des Zubehörs oder der Aufnahmen führen

#### Achtung

Nichtbeachtung kann zu Personenschäden führen

### **RECHTLICHE HINWEISE**

#### **URHEBERRECHTLICHE HINWEISE**

- Beachten Sie bitte sorgfältig die Urhebergesetze. Die Aufnahme und Veröffentlichung von Medien, die zuvor selbst aufgenommen wurden, z.B. Bänder, CDs oder anderes veröffentlichtes oder gesendetes Material, kann Urhebergesetze verletzen. Dies trifft genauso auf die gesamte mitgelieferte Software zu.
- Die Bezeichnungen "SD", "SDHC", "SDXC" und "microSDHC" sowie die dazugehörigen Logos sind eingetragene Markenzeichen von SD-3C, LLC.

### **RECHTLICHE HINWEISE ZU DIESER ANLEITUNG**

#### **URHEBERRECHT**

Alle Rechte vorbehalten.

Alle Texte, Bilder, Grafiken unterliegen dem Urheberrecht und anderen Gesetzen zum Schutz geistigen Eigentums. Sie dürfen weder für Handelszwecke oder zur Weitergabe kopiert, noch verändert oder verwendet werden.

#### **TECHNISCHE DATEN**

Nach Redaktionsschluss können sich Änderungen bei Produkten und Leistungen ergeben haben. Konstruktions- oder Formänderungen, Abweichungen im Farbton sowie Änderungen des Liefer- oder Leistungsumfangs seitens des Herstellers bleiben während der Lieferzeit vorbehalten, sofern die Änderungen oder Abweichungen unter Berücksichtigung der Interessen der Leica Camera AG für den Kunden zumutbar sind. Insoweit behält sich die Leica Camera AG das Recht auf Änderungen ebenso wie das Recht auf Irrtümer vor. Die Abbildungen können auch Zubehör, Sonderausstattungen oder sonstige Umfänge enthalten, die nicht zum serienmäßigen Liefer- oder Leistungsumfang gehören. Einzelne Seiten können auch Typen und Leistungen enthalten, die in einzelnen Ländern nicht angeboten werden.

#### RECHTLICHE HINWEISE **5**

### **MARKEN UND LOGOS**

Die im Dokument verwendeten Marken und Logos sind geschützte Warenzeichen. Es ist nicht gestattet, diese Marken oder Logos ohne vorherige Zustimmung der Leica Camera AG zu nutzen.

#### **LIZENZRECHTE**

Die Leica Camera AG möchte Ihnen eine innovative und informative Dokumentation bieten. Aufgrund der kreativen Gestaltung wird aber um Verständnis dafür gebeten, dass die Leica Camera AG ihr geistiges Eigentum, einschließlich Patente, Handelsmarken und Urheberrechte, schützen muss und diese Dokumentationen keinerlei Lizenzrechte an dem geistigen Eigentum der Leica Camera AG gewähren.

### **REGULATORISCHE HINWEISE**

Das Produktionsdatum Ihrer Kamera finden Sie auf den Aufklebern in der Garantiekarte bzw. auf der Verpackung.

Die Schreibweise ist Jahr/Monat/Tag.

### **CE-KENNZEICHNUNG**

Die CE-Kennzeichnung unserer Produkte dokumentiert die Einhaltung grundlegender Anforderungen der gültigen EU-Richtlinien.

#### **Deutsch**

**Konformitätserklärung (DoC)**

Die "Leica Camera AG" bestätigt hiermit, dass dieses Produkt den grundlegenden Anforderungen und sonstigen relevanten Vorgaben der Richtlinie 2014/53/EU entspricht. Kunden können eine Kopie der Original-DoC zu unseren Funkanlagen-Produkten von unserem DoC-Server herunterladen:

https://cert.leica-camera.com

Wenden Sie sich im Fall weiterer Fragen an den Produkt-Support der Leica Camera AG: Am Leitz-Park 5, 35578 Wetzlar, Deutschland

**Nutzbares Frequenzband / Einschränkungen für die Nutzung: siehe technische Daten**

#### **ENTSORGUNG ELEKTRISCHER UND ELEKTRONISCHER GERÄTE**

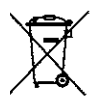

(Gilt für die EU sowie andere europäische Länder mit getrennten Sammelsystemen.)

Dieses Gerät enthält elektrische und/oder elektronische Bauteile und darf daher nicht im normalen Hausmüll entsorgt werden. Stattdessen muss es zwecks Recyclings an entsprechenden, von den Gemeinden bereitgestellten Sammelstellen abgegeben werden.

Dies ist für Sie kostenlos. Falls das Gerät selbst wechselbare Batterien oder Akkus enthält, müssen diese vorher entnommen werden und ggf. Ihrerseits vorschriftsmäßig entsorgt werden.

Weitere Informationen zum Thema bekommen Sie bei Ihrer Gemeindeverwaltung, Ihrem Entsorgungsunternehmen oder in dem Geschäft, in dem Sie dieses Gerät erworben haben.

### **WICHTIGE HINWEISE ZUR VERWENDUNG VON WLAN/BLUETOOTH®**

 $\mathbf i$ 

- Bei Verwendung von Geräten oder Computersystemen, die eine zuverlässigere Sicherheit als WLAN-Geräte erfordern, ist zu gewährleisten, dass angemessene Maßnahmen für Sicherheit und Schutz vor Störungen an den verwendeten Systemen eingesetzt werden.
- Leica Camera AG übernimmt keine Haftung für Schäden, die beim Einsatz der Kamera für andere Zwecke als zur Verwendung als WLAN-Gerät auftreten.
- Es wird von der Verwendung der WLAN-Funktion in den Ländern ausgegangen, in denen diese Kamera vertrieben wird. Es besteht die Gefahr, dass die Kamera die Funk-Übertragungsbestimmungen verletzt, wenn sie in anderen als den Ländern benutzt wird, in denen sie vertrieben wird. Leica Camera AG übernimmt keinerlei Haftung für derartige Verstöße.
- Bitte beachten Sie, dass die Gefahr eines Abhörens der über Funkübertragung gesendeten und empfangenen Daten durch Dritte besteht. Es wird dringend angeraten, die Verschlüsselung unter den Einstellungen des Wireless Access Points zu aktivieren, um die Informationssicherheit zu gewährleisten.
- Vermeiden Sie eine Verwendung der Kamera in Bereichen mit Magnetfeldern, statischer Elektrizität oder Störungen, z.B. in der Nähe von Mikrowellenherden. Anderenfalls erreichen die Funkübertragungen die Kamera möglicherweise nicht.
- Bei Verwendung der Kamera in der Nähe von Geräten wie Mikrowellenherden oder schnurlosen Telefonen, die das 2,4GHz-Funkfrequenzband benutzen, kann es bei beiden Geräten zu einer Beeinträchtigung der Leistung kommen.
- Verbinden Sie sich nicht mit Drahtlosnetzwerken, zu deren Nutzung Sie nicht befugt sind.
- Bei aktivierter WLAN-Funktion werden Drahtlosnetzwerke automatisch gesucht. Wenn dies geschieht, können auch solche, zu deren Nutzung Sie nicht befugt sind, angezeigt werden (SSID: bezeichnet den Namen eines WLAN-Netzwerkes). Versuchen Sie jedoch nicht, eine Verbindung zu einem solchen Netzwerk herzustellen, da dies als unbefugter Zugang betrachtet werden könnte.
- Es wird empfohlen, die WLAN-Funktion in Flugzeugen auszuschalten.
- Die Nutzung des WLAN-Funkfrequenzbandes von 5150MHz bis 5350MHz ist nur in geschlossenen Räumen zulässig.
- Zu bestimmten Funktionen von Leica FOTOS lesen Sie bitte die wichtigen Hinweise auf S.[72.](#page-69-0)

### **SICHERHEITSHINWEISE**

#### **ALLGEMEIN**

- Verwenden Sie Ihre Kamera nicht in unmittelbarer Nähe von Geräten mit starken Magnetfeldern sowie mit elektrostatischen oder elektromagnetischen Feldern (wie z.B. Induktionsöfen, Mikrowellenherde, TV- oder Computermonitore, Videospiel-Konsolen, Mobiltelefone, Funkgeräte). Deren elektromagnetische Felder können die Bildaufzeichnungen stören.
- Starke Magnetfelder, z.B. von Lautsprechern oder großen Elektromotoren, können die gespeicherten Daten beschädigen oder die Aufnahmen stören.
- Sollte die Kamera durch die Einwirkung von elektromagnetischen Feldern fehlerhaft arbeiten, schalten Sie sie aus, nehmen Sie den Akku kurz heraus und schalten Sie sie danach wieder ein.
- Bewahren Sie Kleinteile wie z.B. die Zubehörschuh-Abdeckung grundsätzlich wie folgt auf:
	- außerhalb der Reichweite von Kindern
	- an einem vor Verlust und Diebstahl sicheren Ort
- Moderne Elektronikbauelemente reagieren empfindlich auf elektrostatische Entladung. Da sich Menschen, z.B. beim Laufen über synthetischen Teppichboden, leicht auf mehrere 10000 Volt aufladen können, kann es beim Berühren der Kamera zu einer Entladung kommen, insbesondere dann, wenn sie auf einer leitfähigen Unterlage liegt. Betrifft sie nur das Kameragehäuse, ist diese Entladung für die Elektronik völlig ungefährlich. Aus Sicherheitsgründen sollten allerdings die nach außen geführten Kontakte, beispielsweise diejenigen im Blitzschuh, trotz eingebauter zusätzlicher Schutzschaltungen möglichst nicht berührt werden.
- Verwenden Sie ausschließlich das für dieses Modell vorgesehene Zubehör, um Störungen, Kurzschlüsse oder elektrische Schläge zu vermeiden.
- Versuchen Sie nicht, Gehäuseteile (Abdeckungen) zu entfernen. Fachgerechte Reparaturen sollten nur in autorisierten Servicestellen durchgeführt werden.
- Stellen Sie sicher, dass kein Sand, Staub und Wasser in die Kamera eindringt, z.B. bei Schnee, Regen oder am Strand. Das gilt insbesondere beim Wechseln der Objektive (Bei Systemkameras) sowie beim Einsetzen und Herausnehmen der Speicherkarte und des Akkus. Sand und Staub können sowohl Kamera, Objektive, Speicherkarte als auch den Akku beschädigen. Feuchtigkeit kann Fehlfunktionen und sogar irreparable Schäden an Kamera und Speicherkarte verursachen.

### **OBJEKTIV**

• Ein Objektiv wirkt wie ein Brennglas, wenn praller Sonnenschein frontal auf die Kamera einwirkt. Die Kamera muss deshalb unbedingt vor starker Sonneneinstrahlung geschützt werden. Das Aufsetzen des Objektivdeckels und die Kameraunterbringung im Schatten (oder idealerweise in der Tasche) helfen dabei, Schäden im Inneren der Kamera zu vermeiden.

### **AKKU**

- Neue Akkus müssen vor der ersten Nutzung aufgeladen werden, um für die Nutzung in der Kamera aktiviert zu werden. Dabei empfiehlt es sich, den Akku vollständig zu laden, da Akkus in nur teilweise geladenem Zustand ausgeliefert werden.
- Werfen Sie Akkus keinesfalls in Feuer, da sie sonst explodieren können.
- Bei auslaufenden Flüssigkeiten oder Verbrennungsgeruch den Akku von Hitzequellen fernhalten. Ausgelaufene Flüssigkeit kann sich entzünden!
- Die Verwendung von anderen, nicht von der Leica Camera AG zugelassenen Ladegeräten kann zu Schäden an den Akkus führen, im Extremfall auch zu schwerwiegenden, lebensgefährlichen Verletzungen.
- Sorgen Sie dafür, dass die verwendete Netzsteckdose frei zugänglich ist.
- Akku und Ladegerät dürfen nicht geöffnet werden. Reparaturen dürfen nur von autorisierten Werkstätten durchgeführt werden.

#### **ERSTE HILFE**

- Kommt Akkuflüssigkeit mit den Augen in Kontakt, besteht Erblindungsgefahr. Spülen Sie die Augen sofort gründlich mit sauberem Wasser. Reiben Sie nicht in den Augen. Gehen Sie sofort zum Arzt.
- Gelangt ausgelaufene Flüssigkeit auf die Haut oder Kleidung, besteht Verletzungsgefahr. Waschen Sie die betroffenen Bereiche mit sauberem Wasser.

### **LADEGERÄT**

- Wird das Ladegerät in der Nähe von Rundfunkempfängern eingesetzt, kann deren Empfang gestört werden. Sorgen Sie für einen Abstand von mindestens 1m zwischen den Geräten.
- Wenn das Ladegerät verwendet wird, kann es Geräusche ("Sirren") verursachen – dies ist normal und keine Fehlfunktion.
- Nehmen Sie das Ladegerät bei Nichtgebrauch vom Netz, da es sonst auch mit nicht eingesetztem Akku eine (sehr geringe) Menge Strom verbraucht.

• Halten Sie die Kontakte des Ladegeräts stets sauber und schließen Sie sie niemals kurz.

### **SPEICHERKARTE**

- Solange eine Aufnahme auf der Speicherkarte gespeichert oder die Speicherkarte ausgelesen wird, darf sie nicht herausgenommen werden. Ebenso darf die Kamera währenddessen nicht ausgeschaltet oder Erschütterungen ausgesetzt werden.
- Solange die Status-LED als Hinweis auf den Speicherzugriff der Kamera leuchtet, dürfen Sie das Fach nicht öffnen und weder Speicherkarte noch Akku entnehmen. Ansonsten können die Daten auf der Karte zerstört werden und bei der Kamera können Fehlfunktionen auftreten.
- Lassen Sie Speicherkarten nicht fallen und biegen Sie sie nicht, da sie sonst beschädigt werden könnten und die darauf gespeicherten Daten verloren gehen können.
- Berühren Sie die Kontakte auf der Rückseite der Speicherkarte nicht und halten Sie Schmutz, Staub und Feuchtigkeit von ihnen fern.
- Sorgen Sie dafür, dass die Speicherkarten für Kinder unzugänglich sind. Beim Verschlucken von Speicherkarten besteht Erstickungsgefahr.

### **SENSOR**

• Höhenstrahlung (z.B. bei Flügen) kann Pixeldefekte verursachen.

### **TRAGRIEMEN**

• Tragriemen sind in der Regel aus besonders belastbarem Material hergestellt. Halten Sie sie deshalb von Kindern fern. Sie sind kein Spielzeug und für Kinder aufgrund von Strangulationsgefahr potenziell gefährlich.

- Verwenden Sie Tragriemen nur in ihrer Funktion als Tragriemen einer Kamera bzw. eines Fernglases. Eine anderweitige Verwendung birgt Verletzungsgefahren und kann eventuell zu Beschädigungen am Tragriemen führen und ist daher nicht gestattet.
- Tragriemen sollten nicht bei sportlichen Aktivitäten an Kameras bzw. Ferngläsern eingesetzt werden, wenn ein besonders hohes Risiko besteht, mit dem Tragriemen hängen zu bleiben (z.B. beim Klettern in den Bergen und vergleichbaren Outdoor-Sportarten).

#### **STATIV**

• Prüfen Sie bei Verwendung eines Stativs dessen Standfestigkeit und drehen Sie die Kamera, indem Sie das Stativ umstellen und nicht die Kamera selbst drehen. Achten Sie bei Verwendung eines Stativs auch darauf, die Stativschraube nicht zu fest anzuziehen, unnötige Kraft anzuwenden oder dergleichen. Vermeiden Sie einen Transport der Kamera mit angesetztem Stativ. Sie könnten sich oder Andere verletzen oder die Kamera beschädigen.

### **FILME UND ABZÜGE**

• Sorgen Sie dafür, dass die Bilder für Kleinkinder unzugänglich sind. Beachten Sie auch die Hinweise in den Unterlagen, die jedem Filmpack beiliegen.

#### **BLUETOOTH**

- Die drahtlos übertragenen Daten (Bilder) können möglicherweise von Dritten abgefangen werden. Die Sicherheit von Daten, die über drahtlose Netzwerke übertragen werden, ist nicht garantiert.
- Verwenden Sie das Gerät nicht an Orten, an denen es magnetischen Feldern, statischer Elektrizität oder Funkstörungen ausgesetzt wird.
- Benutzen Sie den Sender nicht in der Nähe von Mikrowellenherden oder anderen Geräten, wo das Auftreten von magnetischen Feldern, statischer Elektrizität oder Funkstörungen den Empfang der Funksignale verhindern kann. Gegenseitige Störungen können in der Nähe von anderen drahtlosen Geräten auftreten, die ebenfalls im 2,4-GHz-Band arbeiten.
- Der Bluetooth-Sender arbeitet im 2,4-GHz-Frequenzband. Die Standardausgangsleistung beträgt ca. 3,16mW.

### <span id="page-11-0"></span>**ALLGEMEINE HINWEISE**

Mehr über die notwendigen Maßnahmen bei auftretenden Problemen lesen Sie unter "Pflege/Aufbewahrung".

### **KAMERA/OBJEKTIV**

- Notieren Sie die Seriennummer Ihrer Kamera und der Objektive, da sie im Verlustfall außerordentlich wichtig sind.
- Die Seriennummer Ihrer Kamera ist je nach Modell auf dem Blitzschuh oder auf der Unterseite der Kamera eingraviert.
- Kamera-Bajonettdeckel oder Objektiv-Rückdeckel sollten nicht in der Hosentasche aufbewahrt werden, da sie dort Staub anziehen, der beim Aufsetzen in das Innere der Kamera gelangen kann.

### **MONITOR**

- Ist die Kamera großen Temperaturschwankungen ausgesetzt, kann sich Kondensfeuchtigkeit auf dem Monitor bilden. Wischen Sie ihn vorsichtig mit einem weichen, trockenen Tuch ab.
- Ist die Kamera beim Einschalten sehr kalt, ist das Monitorbild zunächst etwas dunkler als gewohnt. Sobald der Monitor wärmer wird, erreicht er wieder seine normale Helligkeit.

#### **AKKU**

- Das Laden des Akkus kann nur in einem bestimmten Temperaturbereich erfolgen. Details zu den Betriebsbedingung finden sich im Kapitel "Technische Daten" (siehe S.[82](#page-79-0)).
- Lithium-Ionen-Akkus können jederzeit und unabhängig vom Ladezustand geladen werden. Ist ein Akku bei Ladebeginn nur teilweise entladen, wird die vollständige Ladung entsprechend schneller erzielt.
- Ab Werk sind neue Akkus nur teilweise geladen, sie sollten daher vor ihrem ersten Einsatz vollständig geladen werden.
- Ein neuer Akku erreicht seine vollständige Kapazität erst, nachdem er 2–3 Mal vollständig geladen und – durch den Betrieb in der Kamera – wieder entladen worden ist. Dieser Entlade-Vorgang sollte jeweils nach ca. 25 Zyklen wiederholt werden.
- Während des Ladevorgangs erwärmen sich sowohl Akku als auch Ladegerät. Dies ist normal und keine Fehlfunktion.
- Wiederaufladbare Lithium-Ionen-Akkus erzeugen Strom durch interne chemische Reaktionen. Diese Reaktionen werden auch durch Außentemperatur und Luftfeuchtigkeit beeinflusst. Für eine maximale Standzeit und Lebensdauer des Akkus sollte er nicht dauerhaft extrem hohen oder niedrigen Temperaturen (z.B. in einem stehenden Fahrzeug im Sommer bzw. Winter) ausgesetzt werden.
- Die Lebensdauer jedes Akkus ist selbst bei optimalen Einsatzbedingungen – begrenzt! Nach mehreren hundert Ladezyklen ist dies an deutlich kürzer werdenden Betriebszeiten zu erkennen.

### **SPEICHERKARTE**

- Das Angebot an microSD-/SDHC-/SDXC-Karten ist zu groß, als dass die Leica Camera AG sämtliche erhältlichen Typen vollständig auf Kompatibilität und Qualität prüfen könnte. Eine Beschädigung von Kamera oder Karte ist in aller Regel nicht zu erwarten. Da jedoch insbesondere sogenannte No-Name-Karten teilweise nicht die SD-/SDHC-/SDXC-Standards einhalten, kann die Leica Camera AG für deren Einsatz keine Funktionsgarantie übernehmen.
- Es empfiehlt sich, Speicherkarten gelegentlich zu formatieren, da die beim Löschen entstehende Fragmentierung einiges der Speicherkapazität blockieren kann.
- Normalerweise ist es nicht erforderlich, bereits eingesetzte Speicherkarten zu formatieren (zu initialisieren). Wenn jedoch eine noch unformatierte oder eine in einem anderen Gerät (wie z.B. in einem Rechner) formatierte Karte erstmals eingesetzt wird, muss sie formatiert werden.
- Da elektromagnetische Felder, elektrostatische Aufladung sowie Defekte an der Kamera und Karte zu Beschädigung oder Verlust der Daten auf der Speicherkarte führen können, empfiehlt es sich, die Daten zusätzlich auf einen Rechner zu überspielen und dort zu speichern.
- SD-, SDHC- und SDXC-Speicherkarten besitzen einen Schreibschutz-Schieber, mit dem sie gegen unbeabsichtigte Speicherungen und Löschungen gesperrt werden können. Der Schieber befindet sich auf der nicht abgeschrägten Seite der Karte. In seiner unteren, mit LOCK gekennzeichneten Stellung sind die Daten gesichert.
- Beim Formatieren der Speicherkarte gehen alle darauf vorhandenen Daten verloren. Das Formatieren wird nicht durch den Löschschutz entsprechend markierter Aufnahmen verhindert.

#### **SENSOR**

• Sollten Staub- oder Schmutzpartikel auf dem Sensor-Deckglas haften, kann sich dies, je nach Partikelgröße, durch dunkle Punkte oder Flecken auf den Aufnahmen bemerkbar machen (Bei Systemkameras). Zur Reinigung des Sensors können Sie Ihre Kamera an den Leica Customer Care (siehe S.[86\)](#page-83-0) einschicken. Diese Reinigung ist allerdings kein Bestandteil der Garantieleistungen und somit kostenpflichtig.

### **DATEN**

- Alle Daten, also auch persönliche Daten, können durch fehlerhafte oder versehentliche Bedienschritte, statische Elektrizität, Unfälle, Fehlfunktionen, Reparaturen und andere Maßnahmen verändert oder gelöscht werden.
- Beachten Sie, dass die Leica Camera AG keinerlei Haftung für unmittelbare Schäden oder Folgeschäden übernimmt, die auf die Änderung oder Vernichtung von Daten und persönlichen Informationen zurückzuführen sind.

### **FIRMWARE-UPDATE**

Leica arbeitet permanent an der Weiterentwicklung und Optimierung der Leica Sofort 2. Da im Fall von digitalen Kameras sehr viele Funktionen rein elektronisch gesteuert werden, können Verbesserungen und Erweiterungen des Funktionsumfangs nachträglich in der Kamera installiert werden. Zu diesem Zweck führt Leica in unregelmäßigen Abständen sogenannte Firmware-Updates ein. Grundsätzlich werden die Kameras bereits ab Werk mit der jeweils aktuellen Firmware ausgestattet, andererseits können Sie sie auch selbst auf einfache Art von unserer Homepage downloaden und auf Ihre Kamera übertragen.

Wenn Sie sich als Besitzer auf der Leica Camera Homepage registrieren, können Sie sich per Newsletter informieren lassen, wenn ein Firmware-Update zur Verfügung steht.

Weitere Informationen zur Registrierung und zu Firmware-Updates für Ihre Leica Sofort 2 sowie ggf. Änderungen und Ergänzungen zu den Ausführungen in der Anleitung finden Sie sowohl im Downloadbereich als auch im "Kundenbereich" der Leica Camera AG unter: https://club.leica-camera.com

## <span id="page-13-0"></span>**GARANTIEBEDINGUNGEN DER LEICA CAMERA AG**

Sehr verehrte Leica-Kundin, sehr verehrter Leica-Kunde,

herzlichen Glückwunsch zum Kauf Ihres neuen Leica-Produktes, Sie haben ein weltbekanntes Markenprodukt erworben.

Neben Ihren gesetzlichen Gewährleistungsansprüchen gegenüber Ihrem Verkäufer gewähren wir, die Leica Camera AG ("LEICA"), Ihnen freiwillige Garantieleistungen für Ihr Leica-Produkt gemäß den nachstehenden Regelungen ("Leica-Garantie"). Die Leica-Garantie schränkt also weder Ihre gesetzlichen Rechte als Verbraucher nach dem jeweils geltenden Recht noch Ihre Rechte als Verbraucher gegenüber dem Händler ein, mit dem Sie den Kaufvertrag geschlossen haben.

#### **DIE LEICA-GARANTIE**

Sie haben ein Leica-Produkt erworben, das nach besonderen Qualitätsrichtlinien hergestellt und in den einzelnen Fertigungsstufen durch erfahrene Spezialisten geprüft wurde. Wir gewähren für dieses Leica-Produkt, einschließlich der in der dazugehörigen Originalverpackung enthaltenen Zubehörteile, die nachstehende Leica-Garantie, die ab dem 01. April 2023 gilt. Bitte beachten Sie, dass wir bei einer gewerblichen Nutzung keine Garantie gewähren. Für einige Leica-Produkte bieten wir die Verlängerung der Garantiezeit an, wenn Sie sich in unserem Leica Account registrieren. Einzelheiten finden Sie auf unserer Website www.leica-camera.com.

#### **UMFANG DER LEICA-GARANTIE**

Während der Garantiezeit werden Beanstandungen, die auf Fabrikations- und Materialfehlern beruhen, kostenlos behoben, und zwar nach LEICAs Ermessen durch Instandsetzung, Austausch defekter Teile oder Umtausch in ein gleichartiges einwandfreies Leica-Produkt. Ausgetauschte Teile oder Produkte gehen in das Eigentum von LEICA über.

Weitergehende Ansprüche, gleich welcher Art und gleich aus welchem Rechtsgrund im Zusammenhang mit dieser Leica-Garantie, sind ausgeschlossen.

#### **VON DER LEICA-GARANTIE AUSGENOMMEN**

Von der Leica-Garantie ausgenommen sind Verschleißteile, wie z. B. Augenmuscheln, die Belederung, Tragriemen, Armierungen, Batterien sowie mechanisch beanspruchte Teile, es sei denn, der Mangel wurde durch Fabrikations- oder Materialfehler verursacht. Dies gilt auch für Oberflächen-Beschädigungen.

#### **ENTFALLEN VON ANSPRÜCHEN AUS DER LEICA-GARAN-TIE**

Ansprüche auf Garantieleistungen entfallen, wenn der betreffende Mangel auf unsachgemäße Behandlung zurückzuführen ist; sie können unter anderem auch dann entfallen, wenn Fremdzubehör verwendet, das Leica-Produkt nicht fachgerecht geöffnet oder nicht fachgerecht repariert wurde. Ansprüche auf Garantieleistungen entfallen auch, wenn die Seriennummer unkenntlich ist.

#### **GELTENDMACHUNG DER LEICA-GARANTIE**

Um einen Anspruch auf Garantieleistung geltend machen zu können, benötigen wir eine Kopie des Beleges über den Kauf Ihres Leica-Produktes bei einem von LEICA autorisierten Händler ("Autorisierter Leica-Händler"). Der Kaufbeleg muss das Kaufdatum, das Leica-Produkt mit Artikelnummer nebst Seriennummer und Angaben zum Autorisierten Leica-Händler enthalten. Wir behalten uns vor, Sie um die Vorlage des Original-Beleges zu bitten. Alternativ können Sie eine Kopie der Garantie-Urkunde einsenden; bitte beachten Sie, dass diese vollständig ausgefüllt und der Verkauf durch einen Autorisierten Leica-Händler erfolgt sein muss.

Bitte senden Sie Ihr Leica-Produkt zusammen mit der Kopie des Kaufbeleges oder der Garantie-Urkunde sowie einer Schilderung der Beanstandung an

#### **Leica Camera AG, Customer Care, Am Leitz-Park 5, 35578 Wetzlar, Deutschland**

E-Mail: customer.care@leica-camera.com, Telefon: +49 6441 2080- 189

oder an einen Autorisierten Leica-Händler.

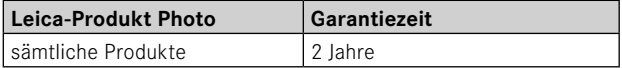

### **INHALTSVERZEICHNIS**

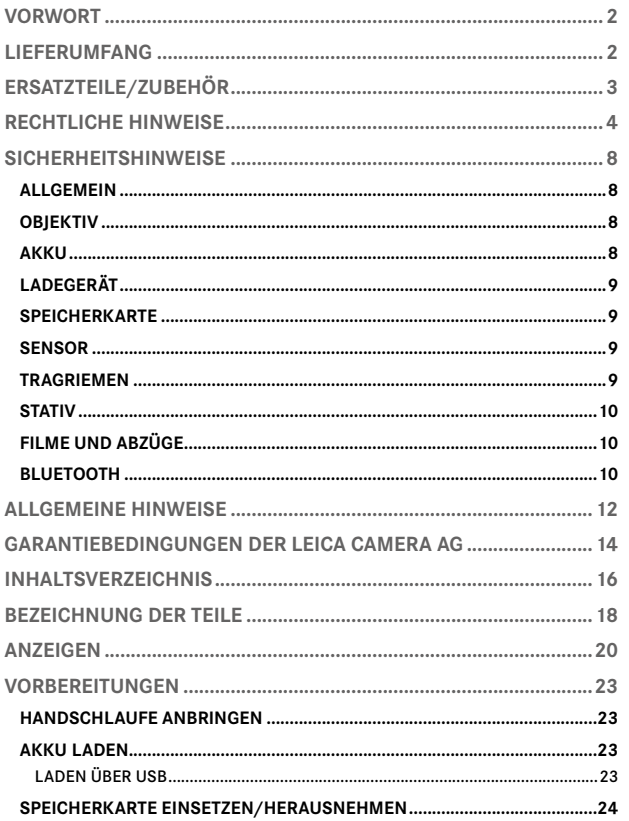

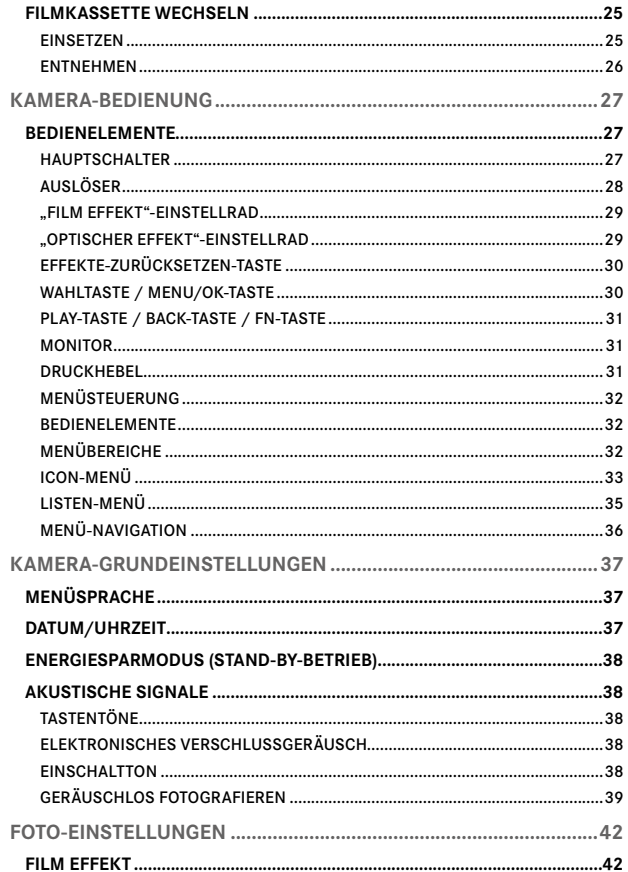

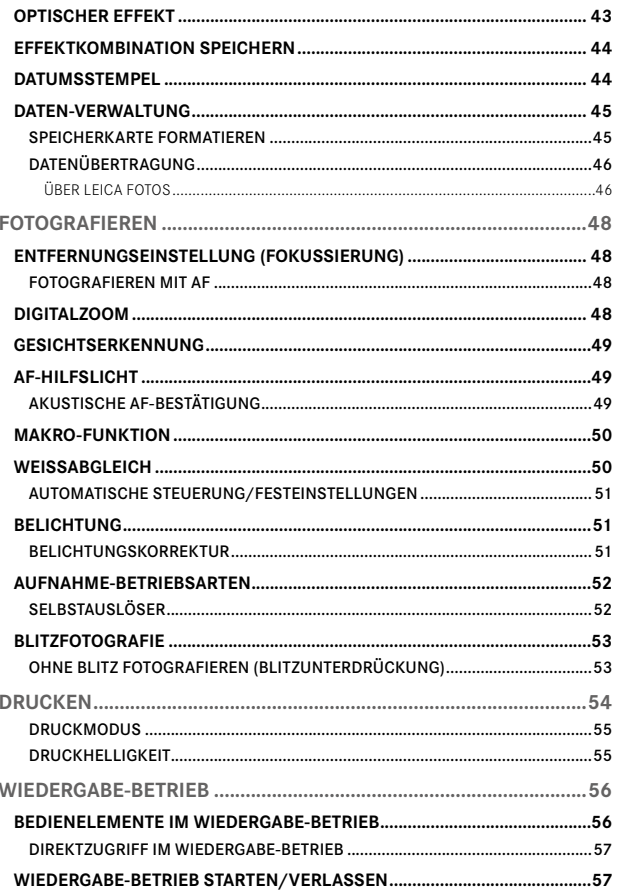

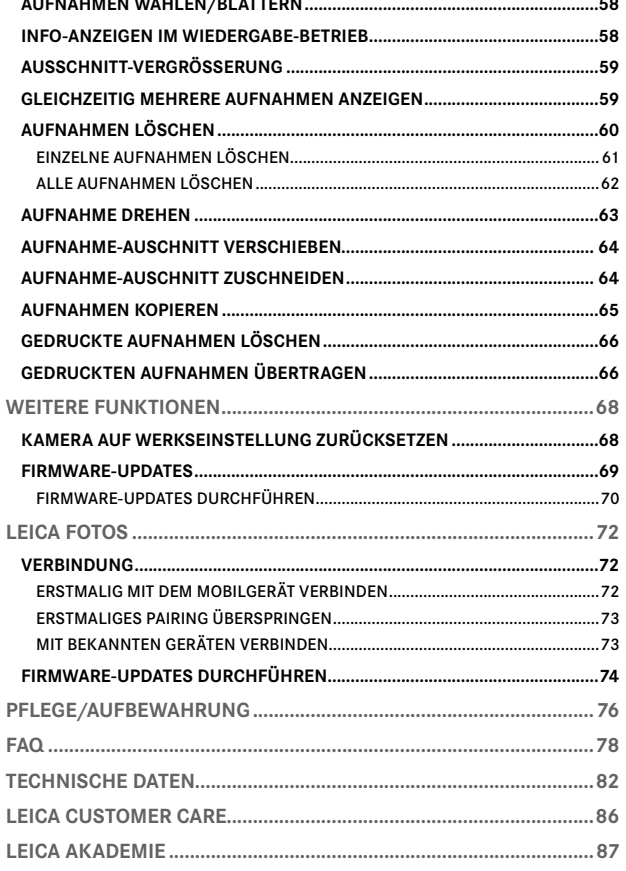

and the contract of the contract of the

 $\mathbf{i}$ 

<span id="page-17-0"></span>**BEZEICHNUNG DER TEILE**

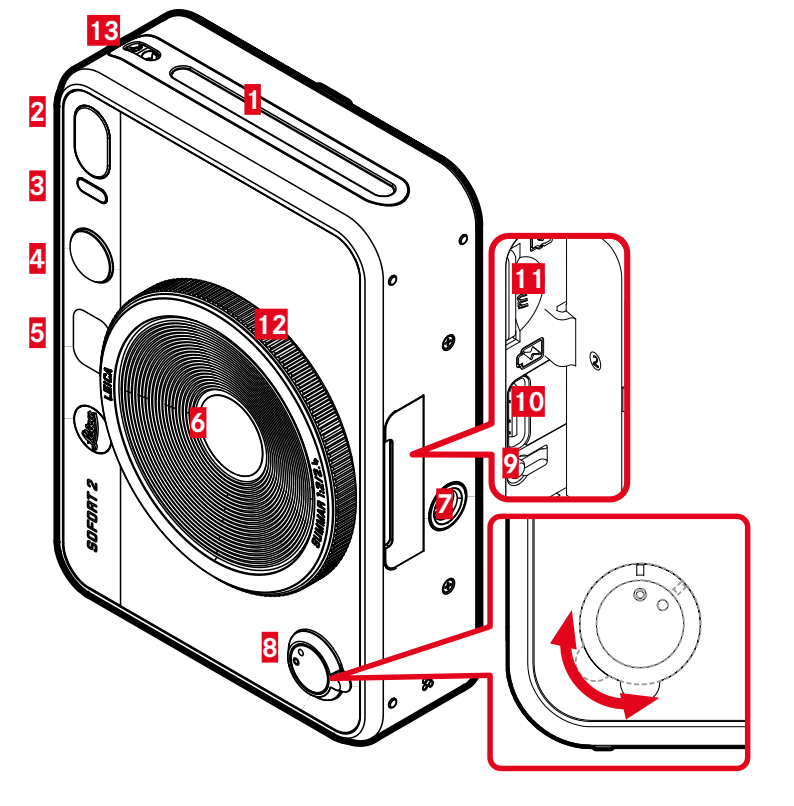

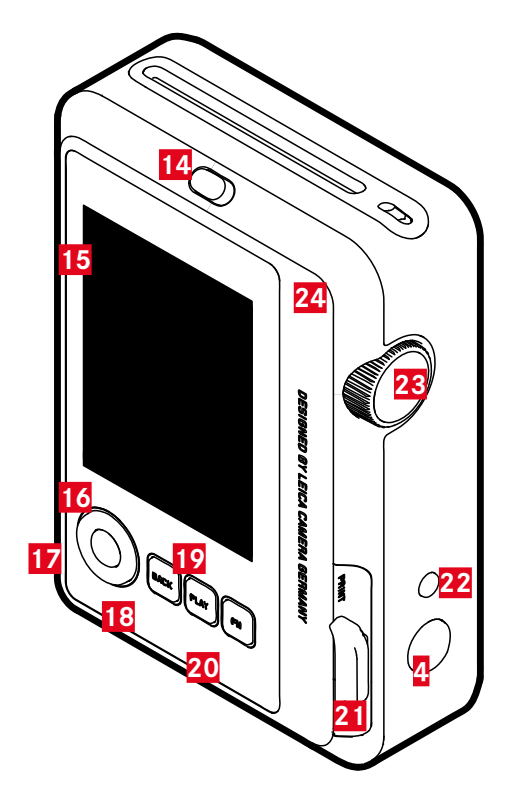

### **LEICA SOFORT 2**

- **Filmausgabeschlitz**
- **Blitz**
- **Selbstauslöser-LED/Ladestatus-LED**
- **Auslöser**
- **Selfie-Spiegel**
- **Objektiv: Leica Summar 1:2/2.4**
- **Stativgewinde**
- **Hauptschalter**
- **Neustart-Taste**
- **USB-C-Anschluss**
- **Speicherkarten-Schacht (microSD)**
- **"Optischer Effekt"-Einstellrad**
- **Trageösen**
- **Rückwandsperre**
- **Monitor**
- **Wahltaste**
- MENU/OK**-Taste**
- BACK**-Taste**
- PLAY**-Taste**
- FN**-Taste**
- **Druckhebel**
- **"Effekte Zurücksetzen"-Taste**
- **"Film Effekt"-Einstellrad**
- **Rückwand (Aufklappbar)**

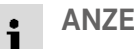

## **ANZEIGEN**

#### **STATUS-SCREEN** ▸ BACK-Taste drücken

- 
- Zusatzanzeige wird angezeigt.

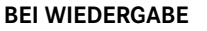

Alle Anzeigen/Werte beziehen sich auf die angezeigte Aufnahme.

- ▸ BACK-Taste drücken
	- Zusatzanzeige wird angezeigt.

**11 13**

12:30 am

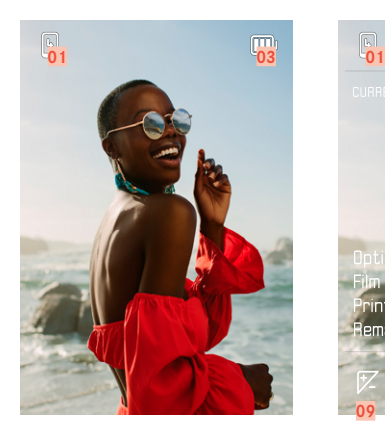

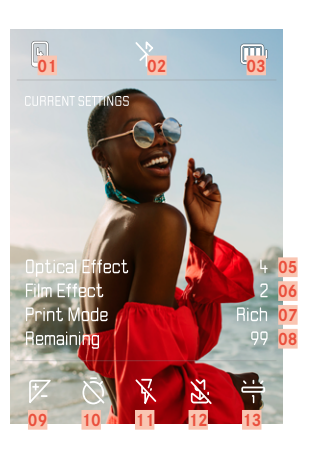

- Verbleibende Kapazität: Filmkassette **08** Verbleibende Kapazität: Speicherkarte
- Bluetooth® (Leica FOTOS) **09** Belichtungskorrektur
- Akku-Kapazität **10** Selbstauslöser
- Dateinummer der gezeigten Aufnahme **11** Blitz-Betriebsart
- Aktiver "Optischer Effekt" **12** Makro-Betriebsart
- 
- Druckmodus

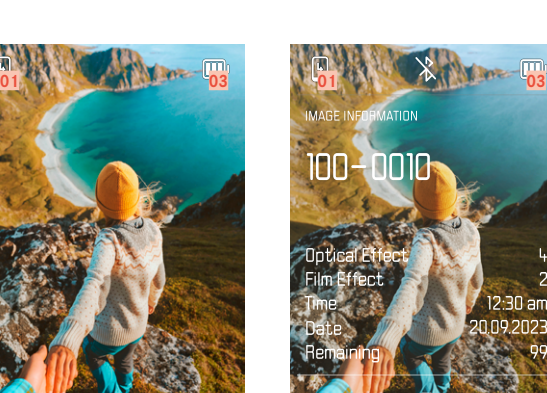

- 
- 
- 
- 
- 
- Aktiver "Film Effekt" **13** Weißabgleich-Betriebsart

### **AUFNAHME-MENÜ**

im Aufnahme-Betrieb:

▸ MENU/OK-Taste drücken

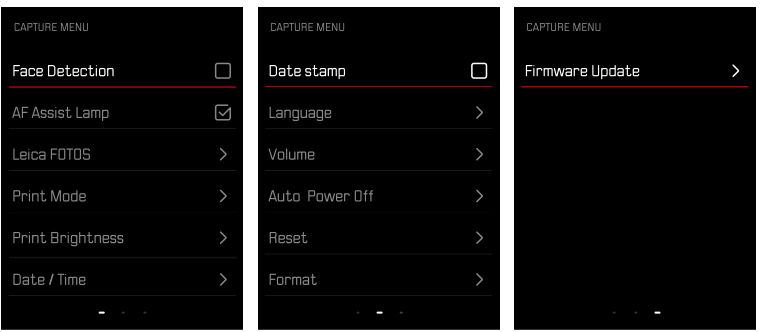

### **WIEDERGABE-MENÜ**

im Wiedergabe-Betrieb:

▸ MENU/OK-Taste drücken

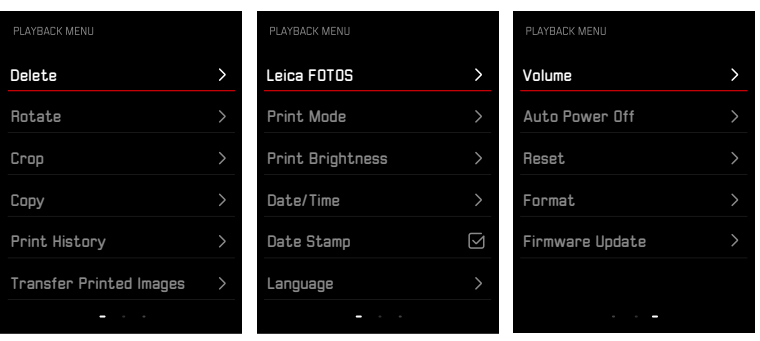

### **LADESTATUS-ANZEIGE IM MONITOR**

Der Ladezustand des Akkus wird im Status-Screen sowie in der Kopfzeile oben rechts angezeigt.

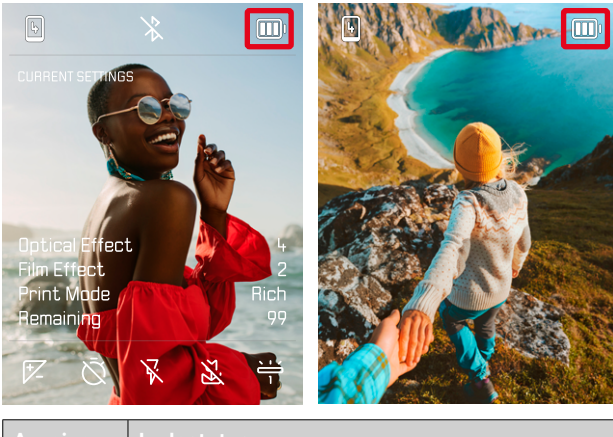

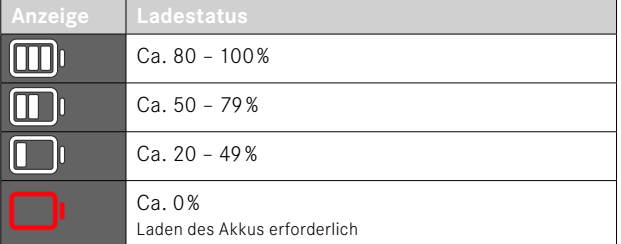

### **VORBEREITUNGEN**

Bitte lesen Sie vor der Inbetriebnahme Ihrer Kamera zunächst die Kapitel "Rechtliche Hinweise", "Sicherheitshinweise" und "Allgemeine Hinweise", um Schäden am Produkt zu vermeiden und möglichen Verletzungen und Risiken vorzubeugen.

### **HANDSCHLAUFE ANBRINGEN**

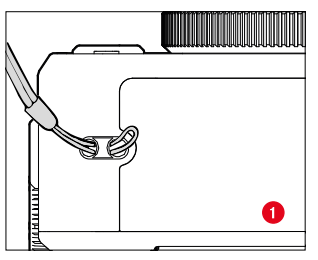

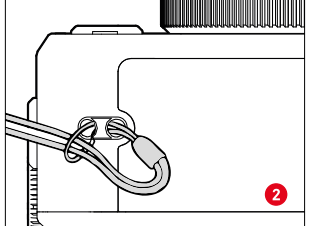

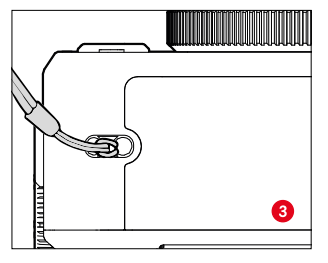

### **AKKU LADEN**

Die Kamera wird durch einen Lithium-Ionen-Akku mit der notwendigen Energie versorgt.

### **LADEN ÜBER USB**

Der in der Kamera eingebaute Akku kann automatisch geladen werden, wenn die Kamera über ein USB-Kabel mit einem Computer oder einer anderen geeigneten Stromquelle verbunden ist.

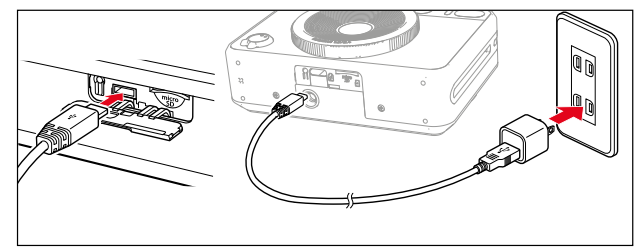

- ▸ Kamera ausschalten
- ▸ USB-C-Kabel anbringen (siehe Abbildung oben)

#### Hinweis

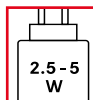

Die vom Ladegerät gelieferte Leistung muss zwischen mindestens 2,5Watt und maximal 5Watt liegen, um die maximale Ladegeschwindigkeit zu erreichen.

### **SPEICHERKARTE EINSETZEN/HERAUSNEHMEN**

Die Kamera kann die Aufnahmen auf einer microSD- (Secure Digital) bzw. SDHC- (-High Capacity) bzw. SDXC- (-eXtended Capacity) Karte speichern.

#### Hinweise

- MicroSD/SDHC/SDXC-Speicherkarten gibt es von verschiedenen Anbietern und mit unterschiedlicher Kapazität und Schreib-/Lese-Geschwindigkeit. Insbesondere solche mit hoher Kapazität und Schreib-/Lese-Geschwindigkeit ermöglichen eine schnelle Aufzeichnung und Wiedergabe.
- Abhängig von der Kapazität der Speicherkarte wird diese nicht unterstützt oder muss vor der ersten Benutzung in der Kamera formatiert werden (siehe S.[45\)](#page-42-0). In der Kamera erscheint in diesem Fall eine entsprechende Meldung. Informationen zu unterstützten Karten finden sich im Abschnitt "Technische Daten".
- Falls sich die Speicherkarte nicht einsetzen lässt, überprüfen Sie ihre korrekte Ausrichtung.
- Eine microSD-Karte ist nicht im Lieferumfang enthalten.

### SPEICHERKARTENSCHACHT-KI APPF ÖFFNEN

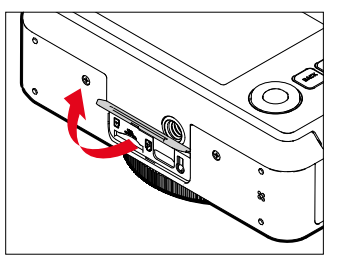

- ▸ Sicherstellen, dass die Kamera ausgeschaltet ist (siehe S.[28](#page-27-0))
- ▸ Klappe wie in der Abbildung gezeigt aufklappen

#### **EINSETZEN**

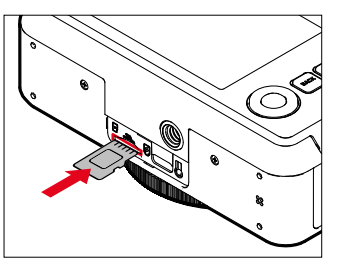

▸ Speicherkarte mit den Kontakten zur Objektivseite in den Schacht hineindrücken, bis sie hör- und fühlbar einrastet

#### **HERAUSNEHMEN**

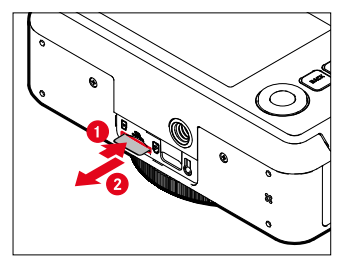

- ▸ Karte hineindrücken, bis ein leises Klicken ertönt
	- Karte schiebt sich etwas heraus.
- ▸ Karte herausnehmen

### **FILMKASSETTE WECHSELN**

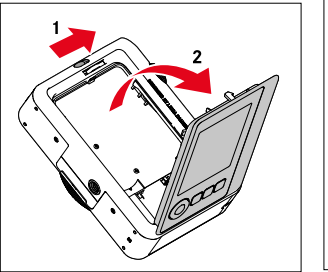

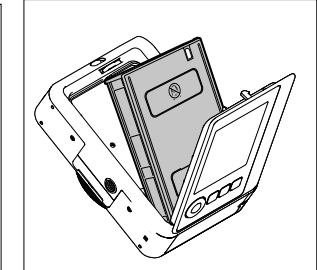

#### **EINSETZEN**

- ▸ Rückwandsperre betätigen, um die Rückwand zu öffnen
- ▸ Filmkassette an beiden Seiten greifen
- ▸ Markierungen in der Kamera (gelb) und auf der Filmkassette aneinander ausrichten
- ▸ Filmkassette gerade einsetzen
- ▸ Rückwand schließen bis Rückwandsperre einrastet
- ▸ Deckblatt entnehmen

#### Wichtig

**• Nicht die Rückwand öffnen solange der Filmtransport hörbar in Betrieb ist!**

#### **ENTNEHMEN**

- ▸ Rückwandsperre betätigen, um die Rückwand zu öffnen
- ▸ Filmkassette an den beiden rechteckigen Aussparungen auf der Rückseite greifen und gerade herausziehen

#### Wichtig

- **• Nicht die Rückwand öffnen solange der Filmtransport hörbar in Betrieb ist!**
- Nicht die Rückwand öffnen, bevor der Film verbraucht wurde; andernfalls wird der Rest des Films belichtet und kann dann nicht mehr verwendet werden.
- Beim Einsetzen der Filmkassette nicht auf die beiden rechteckigen Aussparungen auf der Rückseite drücken.
- Nur Leica Sofort color film verwenden. Diese sind in 2 Varianten erhätlich: Sofort color film pack (mini), Warm White: 19677 und Sofort color film pack (mini) Neo Gold: 19678.

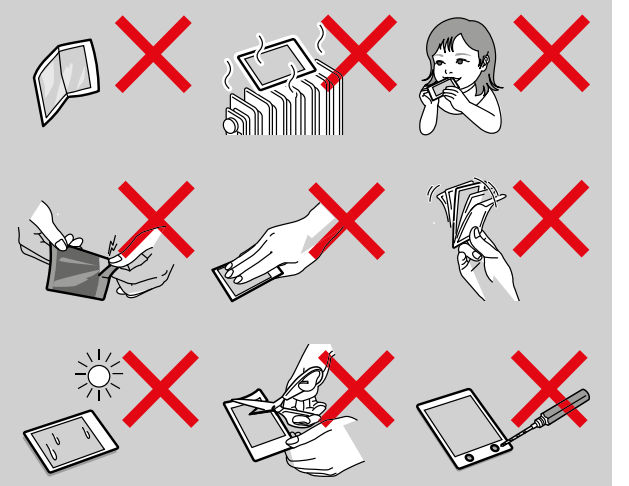

### **KAMERA-BEDIENUNG**

#### **BEDIENELEMENTE**

#### **HAUPTSCHALTER**

Die Kamera wird mit dem Hauptschalter ein- und ausgeschaltet.

#### **KAMERA EINSCHALTEN**

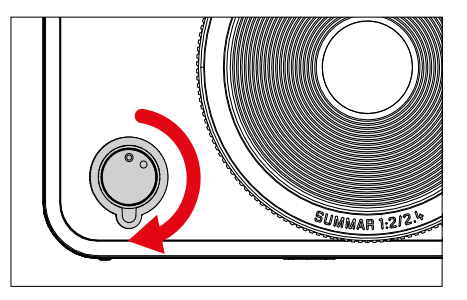

#### Hinweis

• Die Betriebsbereitschaft wird beim Einschalten nach ca. 1s erreicht.

#### <span id="page-27-0"></span>**KAMERA AUSSCHALTEN**

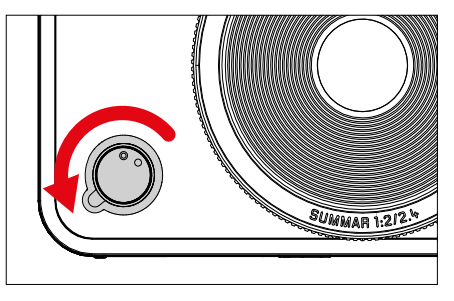

#### Hinweis

• Mit der Funktion Autom. Abschaltung kann man die Kamera automatisch ausschalten, wenn keine Bedienung in der vorgegebenen Zeit erfolgt. Wenn diese Funktion auf Aus gestellt ist und die Kamera längere Zeit nicht benutzt wird, sollte sie immer mit dem Hauptschalter ausgeschaltet werden, um versehentliche Auslösungen und das Entladen des Akkus auszuschließen.

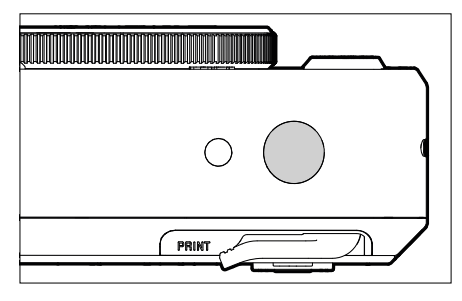

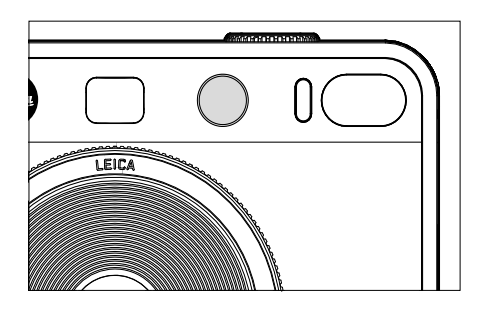

**AUSLÖSER** Der Auslöser arbeitet zweistufig.

- 1. **Antippen** (=Herunterdrücken bis zum 1. Druckpunkt)
	- Aktivieren von Kamera-Elektronik und Anzeigen
	- Messwertspeicherung (Messung und Speicherung):
		- AF-Betrieb: Entfernungsmessung
		- (halb-)automatische Belichtungs-Betriebsarten: Belichtungsmessung
	- Rückkehr in den Aufnahme-Betrieb
		- aus dem Wiedergabe-Betrieb
		- aus der Menüsteuerung

#### 2. **Durchdrücken**

- Auslösen
	- Die Daten werden anschließend auf die Speicherkarte bzw. den internen Speicher übertragen.
- Starten einer vorgewählten Selbstauslöser-Vorlaufzeit

#### Hinweise

- Der Auslöser sollte zur Vermeidung von Verwacklungen weich und nicht ruckartig gedrückt werden, bis mit leisem Klicken der Verschluss abläuft.
- Der Auslöser bleibt gesperrt:
	- wenn die eingesetzte Speicherkarte und/oder der interne Zwischenspeicher (vorübergehend) voll sind
	- wenn der Akku seine Leistungsgrenze erreicht hat (Kapazität, Temperatur, Alter)
	- wenn die Speicherkarte schreibgeschützt oder schadhaft ist

#### **"FILM EFFEKT"-EINSTELLRAD**

Das "Film Effekt"-Einstellrad besitzt keinen Anschlag, d. h. es lässt sich aus jeder Position in beliebiger Richtung drehen. Es rastet bei sämtlichen Funktionen ein. Es aktiviert ein Menü aus 10 einstellbaren Effekten. Siehe dazu S.43.

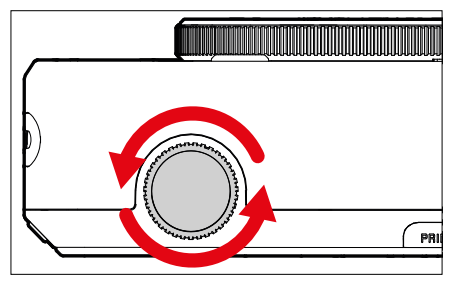

#### **"OPTISCHER EFFEKT"-EINSTELLRAD**

Das "Optischer Effekt"-Einstellrad besitzt ebenfalls keinen Anschlag, d. h. es lässt sich aus jeder Position in beliebiger Richtung drehen. Es ruft ein Menü mit 10 weiteren "Optischer Effekt" zur Bild-Komposition auf. Siehe S.42.

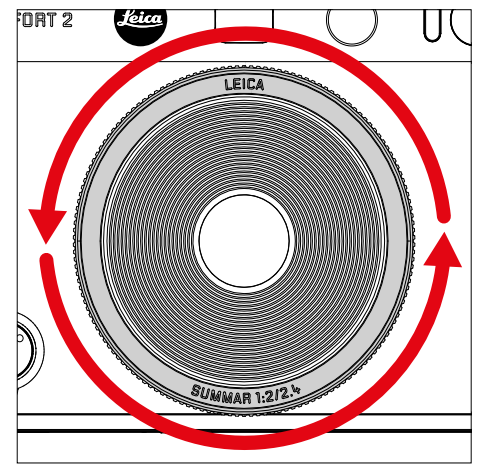

### **EFFEKTE-ZURÜCKSETZEN-TASTE**

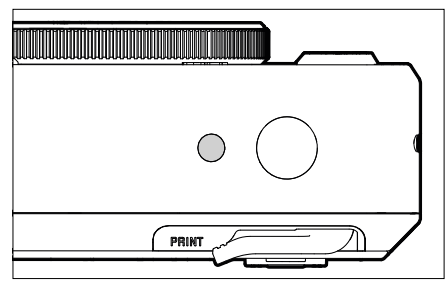

– Zurücksetzen der gewählten Effekte

#### **WAHLTASTE / MENU/OK-TASTE**

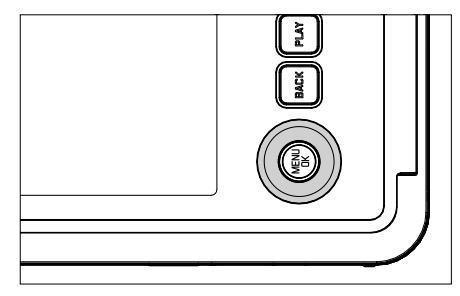

#### **WAHLTASTE**

- Navigieren in den Menüs
- Einstellen der angewählten Menüpunkte/Funktionen
- Blättern im Aufnahmespeicher

#### **MENU/OK-TASTE**

- Aufruf des Untermenüs
- Übernahme von Menü-Einstellungen
- Bestätigung von Abfragen
- Direktzugriff auf Menüfunktionen

#### **PLAY-TASTE / BACK-TASTE / FN-TASTE**

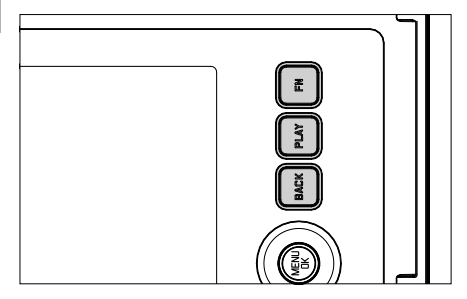

#### **FN-TASTE**

- Gewählte "Optischer Effekt" und "Film Effekt" speichern
- Gespeicherte Kombination der "Optischer Effekt" und "Film Effekt" aufrufen

#### **PLAY-TASTE**

– Ein- und Ausschalten des (Dauer-)Wiedergabe-Betriebs

#### **BACK-TASTE**

- Aufruf der Informationsanzeige
- Anzeige von Einstellungen/Daten bei der Aufnahme
- Anzeige der Aufnahmedaten bei der Wiedergabe
- Verlassen eines Untermenüs

#### **MONITOR**

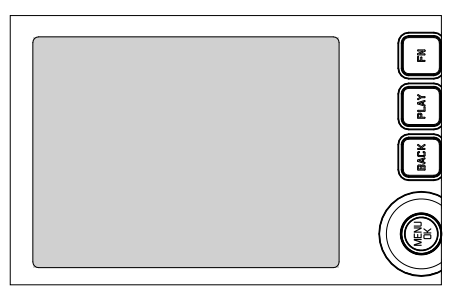

- Anzeige der wichtigsten aktuellen Einstellungen
- Schneller Zugriff auf einige Menüs

### **DRUCKHEBEL**

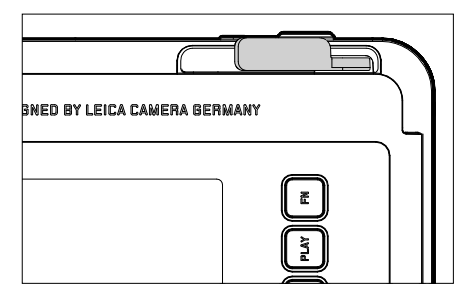

– Startet den Druckvorgang einer vorher gewählten Aufnahme

### **MENÜSTEUERUNG**

#### **BEDIENELEMENTE**

Folgende Elemente werden zur Menüsteuerung verwendet.

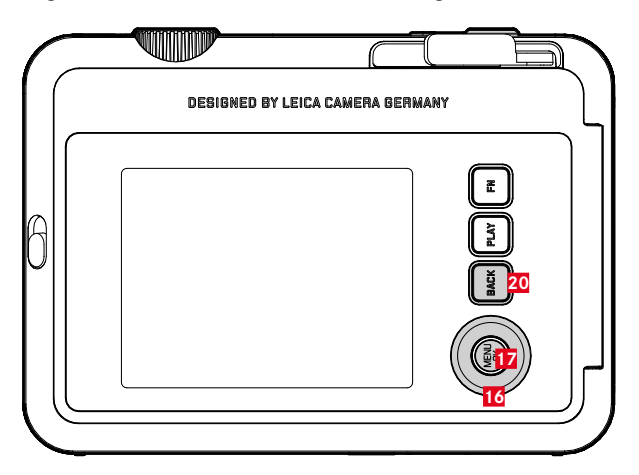

- **20** FN**-Taste**
- **17** MENU/OK**-Taste**
- **16 Wahltaste**

### **MENÜBEREICHE**

Es existieren zwei Menübereiche: Icon-Menü und Listen-Menü ( AUFNAHME-MENÜ und WIEDERGABE-MENÜ ).

Icon-Menü:

– bietet schnellen Zugriff auf die wichtigsten Einstellungen

Listen-Menü:

- bietet Zugriff auf alle Menüpunkte
- enthält zahlreiche Untermenüs

#### **ICON-MENÜ LISTEN-MENÜ**

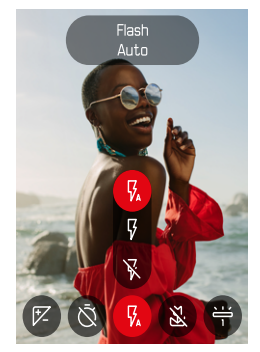

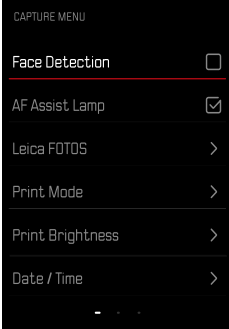

### **ICON-MENÜ**

Der Status-Screen bietet einen Überblick über die wichtigsten Informationen zum aktuellen Zustand der Kamera und den aktiven Einstellungen.

Außerdem dient er dem schnellen Zugriff auf wichtige Einstellungen.

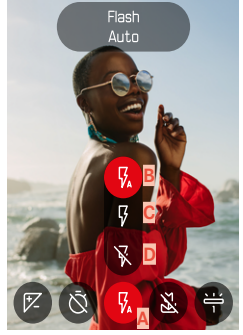

Timer

**A**

**B C D** **A** Menüpunkt: Blitz-Einstellungen

**B** Auto **C** An **D** Aus

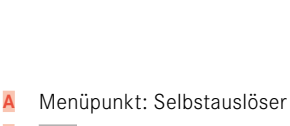

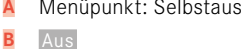

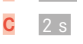

**D** 10 s

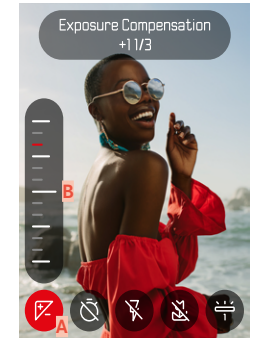

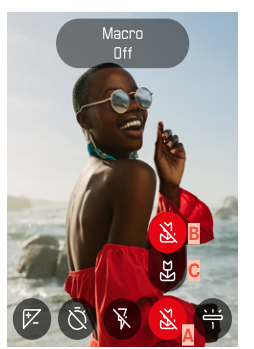

**A** Menüpunkt: Makro-Einstellung

**A** Menüpunkt: Belichtungskorrektur **B** Belichtungskorrektur-Skala

- **B** Aus
- **C** An

 $\mathsf{X}$ 

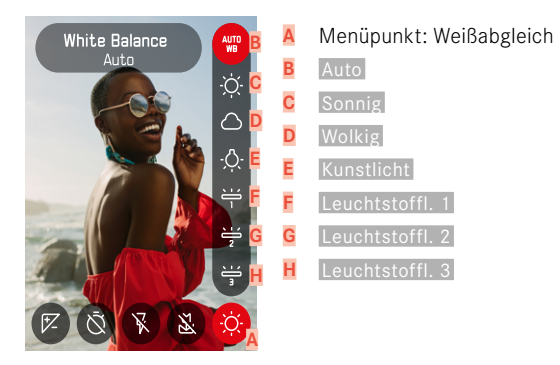

#### Hinweis

• Die Einstellungen werden sofort wirksam.

#### **EINSTELLUNGEN VORNEHMEN**

**Um Icon-Menü aufzurufen**

▸ Wahltaste links/rechts drücken

**Um Menüpunkt auszuwählen**

▸ Wahltaste links/rechts drücken

**Um gewünschte Einstellung vorzunehmen**

▸ Wahltaste oben/unten drücken

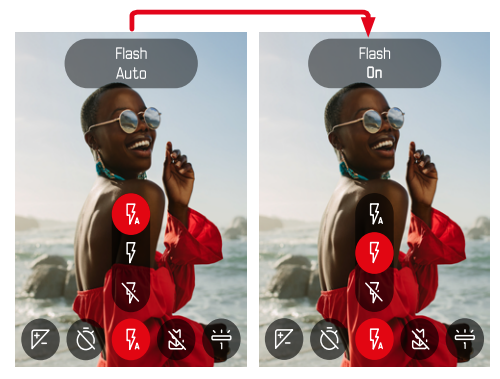

# $\mathsf{X}$

#### **LISTEN-MENÜ**

Das Listen-Menü bietet Zugang zu sämtlichen Einstellungen. Die meisten sind in Untermenüs organisiert.

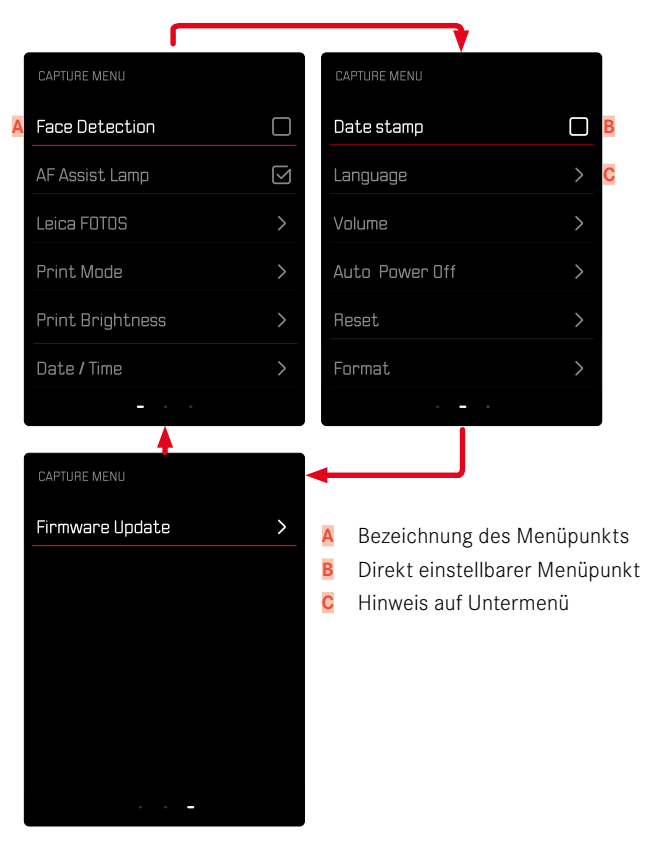
## **UNTERMENÜ**

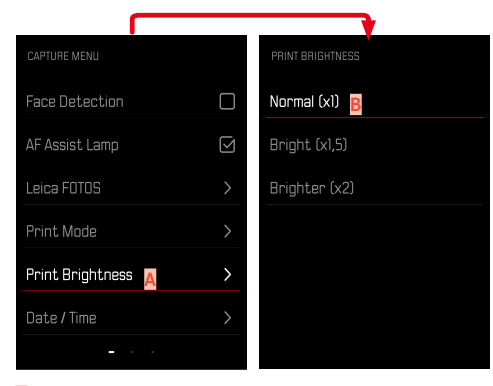

- **A** Aktueller Menüpunkt
- **B** Untermenüpunkt

# **MENÜ-NAVIGATION**

#### **UNTERMENÜS ANZEIGEN**

- ▸ MENU/OK-Taste drücken
- ▸ Wahltaste rechts drücken

## **WAHL BESTÄTIGEN**

- ▸ MENU/OK-Taste drücken
	- Das Monitorbild wechselt zurück zum aktiven Menüpunkt.

#### Hinweis

• Bei der Auswahl An oder Aus ist keine Bestätigung nötig. Es wird automatisch gespeichert.

### **EINEN SCHRITT ZURÜCK**

#### **(zum übergeordneten Menüpunkt zurückkehren)**

- ▸ Wahltaste links oder BACK-Taste drücken
	- Diese Möglichkeit ist nur bei listenförmigen Untermenüs verfügbar.

## **MENÜ VERLASSEN**

Menüs und Untermenüs können Sie jederzeit mit/ohne Übernahme der dort vorgenommenen Einstellungen verlassen.

**Zum Aufnahme-Betrieb**

▸ Auslöser antippen oder BACK-Taste drücken

**Zum Wiedergabe-Betrieb**

▸ PLAY-Taste drücken

# **KAMERA-GRUNDEINSTELLUNGEN**

Beim ersten Einschalten der Kamera, nach einem Zurücksetzen auf die Werkseinstellungen (siehe S.[68\)](#page-65-0) oder nach einem Firmware-Update erscheinen die Menüpunkte Language und Datum / Uhrzeit automatisch zur Einstellung.

# **MENÜSPRACHE**

#### Werkseinstellung: Englisch

Alternative Menüsprachen: Deutsch, Französisch, Italienisch, Spanisch, Portugiesisch, Russisch, Japanisch, traditionelles bzw. vereinfachtes Chinesisch, Koreanisch.

- ▸ Im Aufnahme-Menü Language wählen
- ▸ Gewünschte Sprache wählen
	- Bis auf wenige Ausnahmen wird die Sprache sämtlicher Angaben geändert.

# **DATUM/UHRZEIT**

Es stehen 6 Varianten für die Reihenfolge der Darstellung zur Verfügung.

- ▸ Im Aufnahme-Menü Datum / Uhrzeit wählen
- ▸ Gewünschtes Anzeigeformat des Datums und der Uhrzeit wählen (Jahr / Monat / Tag/12 Std., Jahr / Monat / Tag/ 24 Std., Tag / Monat / Jahr / 12 Std. Tag / Monat / Jahr / 24 Std. Monat / Tag / Jahr 12 Std. , Monat / Tag / Jahr 24 Std. )
- ▸ Datum und Uhrzeit einstellen

# **ENERGIESPARMODUS (STAND-BY-BETRIEB)**

Ist diese Funktion aktiviert, schaltet sich die Kamera zwecks Verlängerung der Akkulaufzeit in den energiesparenden Stand-by-Betrieb.

Es kann in zwei Stufen Strom gespart werden.

- Aktivieren des Stand-by-Betriebs nach 2min/5min
- Automatisches Abschalten des Monitors (siehe S.[39\)](#page-38-0) Werkseinstellung: 2 min.
- ▶ Im Aufnahme-Menü Autom. Abschaltung wählen
- ▸ Gewünschte Einstellung wählen ( 5 min , 2 min , Aus )

#### Hinweis

<span id="page-38-0"></span>• Wenn sich die Kamera im Stand-by-Betrieb befindet, kann sie durch Ausschalten und Wieder-Einschalten mit dem Hauptschalter wieder aktiviert werden.

# **AKUSTISCHE SIGNALE**

Einige Funktionen können mit akustischen Signalen quittiert werden. Die folgenden speziellen Funktionen können separat eingestellt werden:

- Elektronisches Verschlussgeräusch
- AF-Bestätigung

# **TASTENTÖNE**

Die Lautstärke der aktiven Signale kann eingestellt werden. Werkseinstellung: 2

- ▸ Im Aufnahme-Menü Lautstärke wählen
- ▸ Tastentöne wählen
- ▸ Gewünschte Tonstärke wählen  $(Aus, 1, 2, 3)$

# **ELEKTRONISCHES VERSCHLUSSGERÄUSCH**

Werkseinstellung: 2

- ▸ Im Aufnahme-Menü Lautstärke wählen
- ▸ Verschlussgeräusch wählen
- ▸ Gewünschte Tonstärke wählen  $(Aus, 1, 2, 3)$

# **EINSCHALTTON**

Werkseinstellung: 2

- ▸ Im Aufnahme-Menü Lautstärke wählen
- ▸ Einschaltton wählen
- ▸ Gewünschte Tonstärke wählen  $(Aus, 1, 2, 3)$

## **GERÄUSCHLOS FOTOGRAFIEREN**

Wenn das Fotografieren möglichst geräuschlos erfolgen soll.

- ▸ Im Aufnahme-Menü Lautstärke wählen
- ▶ Tastentöne / Verschlussgeräusch / Einschaltton wählen
- ▸ Bei jedem Menüpunkt Aus wählen

## **EFFEKTKOMBINATION SPEICHERN**

Eine Kombination aus bervorzugten Effekten können in bis zu drei Favoriten gespeichert werden. Dies ermöglicht ein direktes Aufrufen der Effekt-Kombinationen.

- ▸ Im Aufnahme-Betrieb das "Optischer Effekt"-Einstellrad drehen
	- Das entsprechende Menü erscheint.
- ▶ Durch Drehen den gewünschten "Optischer Effekt" wählen
- ► "Film Effekt"-Einstellrad drehen
	- Das entsprechende Menü erscheint.
- ▶ Durch Drehen den gewünschten "Film Effekt" wählen
- ▸ FN-Taste drücken

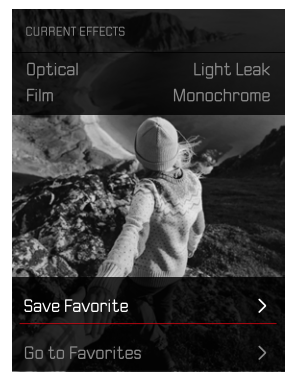

- ▸ Favorit speichern wählen
- ▸ Gewünschten Speicherplatz wählen
- **► NK-Taste drücken** 
	- Die Kombination wird gespeichert.

# **DATUMSSTEMPEL**

Mit dieser Funktion kann das Aufnahme-Datum auf die Aufnahme gespeichert werden.

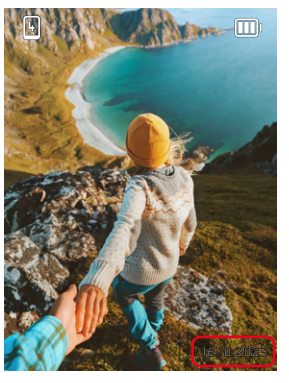

- ▸ Im Aufnahme-Menü  Datumsstempel  wählen
- ▸ OK-Taste drücken, um zu aktivieren oder deaktivieren
	- Das Aufnahme-Datum wird bei einem Druck sowie auf der gespeicherten Aufnahme sichtbar sein.

# **DATEN-VERWALTUNG**

#### **SPEICHERKARTE FORMATIEREN**

Bei bereits eingesetzten Speicherkarten ist es normalerweise nicht erforderlich, sie zu formatieren. Wenn jedoch eine noch unformatierte Karte erstmals eingesetzt wird, sollte sie formatiert werden. Es empfiehlt sich, Speicherkarten gelegentlich zu formatieren, da gewisse Rest-Datenmengen (aufnahmebegleitende Informationen) Speicherkapazität beanspruchen können.

- ▶ Im Aufnahme-Menü Formatieren wählen
- ▸ Vorgang bestätigen
	- Die Status-LED blinkt während des Vorgangs.

#### Hinweise

- Schalten Sie die Kamera während des laufenden Vorgangs nicht aus.
- Beim Formatieren der Speicherkarte gehen alle darauf vorhandenen Daten verloren. Das Formatieren wird nicht durch den Löschschutz entsprechend markierter Aufnahmen verhindert.
- Alle Aufnahmen sollten daher regelmäßig auf einen sicheren Massenspeicher wie z.B. die Festplatte eines Computers übertragen werden.
- Beim einfachen Formatieren gehen die auf der Karte vorhandenen Daten zunächst nicht unwiderruflich verloren. Es wird lediglich das Verzeichnis gelöscht, sodass die vorhandenen Dateien nicht mehr unmittelbar zugänglich sind. Mit entsprechender Software können die Daten wieder zugänglich gemacht werden. Nur die Daten, die anschließend durch das Speichern neuer Daten überschrieben werden, sind tatsächlich endgültig gelöscht.
- Wurde die Speicherkarte in einem anderen Gerät wie z.B. einem Computer formatiert, sollte sie in der Kamera erneut formatiert werden.
- Falls sich die Speicherkarte nicht formatieren/überschreiben lässt, sollten Sie Ihren Händler oder Leica Customer Care (siehe S.[86](#page-83-0)) um Rat fragen.

## **DATENÜBERTRAGUNG**

Daten können mit Leica FOTOS bequem auf Mobilgeräte übertragen werden. Alternativ kann die Übertragung mittels Kartenlesegerät oder über USB-Kabel erfolgen.

## **ÜBER LEICA FOTOS**

▶ Siehe Kapitel "Leica FOTOS" (S. [72](#page-69-0))

#### Hinweise

 $\overline{\bullet}$ 

- Für die Übertragung größerer Dateien empfiehlt sich die Nutzung eines Kartenlesegerätes.
- Solange Daten übertragen werden, darf die USB-Verbindung nicht unterbrochen werden, da sonst der Rechner und/oder die Kamera "abstürzen" können und sogar irreparable Schäden an der Speicherkarte verursacht werden können.
- Solange Daten übertragen werden, darf die Kamera nicht ausgeschaltet werden oder sich selbst wegen nachlassender Akku-Kapazität abschalten, da sonst der Rechner "abstürzen" kann. Aus demselben Grund darf der Akku bei aktivierter Verbindung keinesfalls entnommen werden.

# **FOTOGRAFIEREN**

## **ENTFERNUNGSEINSTELLUNG (FOKUSSIERUNG)**

Mit der Leica Sofort 2 erfolgt die Entfernungseinstellung automatisch. Beim Fotografieren mit Autofokus stehen einige Hilfsmittel zur Verfügung.

### **FOTOGRAFIEREN MIT AF**

- ▸ Auslöser antippen und halten
	- Die Entfernungseinstellung wird durchgeführt:
		- Bei erfolgreicher Messung: AF-Messfeld leuchtet grün
		- Bei nicht erfolgreicher Messung: AF-Messfeld leuchtet rot
- ▸ Auslösen

# **DIGITALZOOM**

Neben dem vollen Bildausschnitt des Leica Summar 1:2/2.4 stehen mehrere weitere Ausschnittsgrößen zur Verfügung.

Im Monitor erscheint der Bildausschnitt, der auf der Aufnahme zu sehen sein wird.

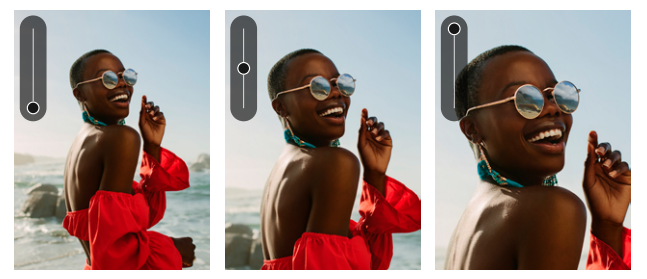

#### **DAUERHAFTE EINSTELLUNG**

- ▸ Wahltaste oben drücken
	- Vergrößerungs-Skala erscheint.

**Um Zoom-Stufen (10 Stufen) zu wechseln**

▸ Wahltaste oben/unten drücken

#### Hinweis

• Die Einstellung bleibt so lange aktiv, bis die Kamera aus- und wieder eingeschaltet wird bzw. die Zoom-Stufe mit der Wahltaste angepasst wird.

# **GESICHTSERKENNUNG**

Bei dieser Messmethode erkennt die Leica Sofort 2 selbständig Gesichter im Bild. Die in der geringsten Entfernung erfassten Gesichter werden automatisch fokussiert. Wenn keine Gesichter erkannt werden, wird die Feld-Messung verwendet.

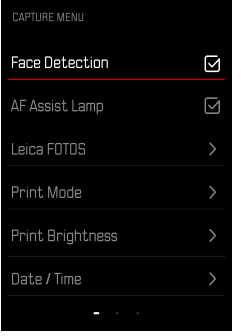

- ▸ Im Aufnahme-Menü Gesichtserkennung wählen
- ▸ OK-Taste drücken, um zu aktivieren oder deaktivieren

# **AF-HILFSLICHT**

Das eingebaute AF-Hilfslicht erweitert den Betriebsbereich des AF-Systems auch auf schlechte Lichtverhältnisse. Wenn die Funktion aktiviert ist, leuchtet dieses Licht unter solchen Bedingungen auf, während die Messung vorgenommen wird.

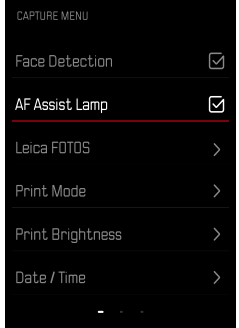

- ▶ Im Aufnahme-Menü AF-Hilfslicht wählen
- ▸ OK-Taste drücken, um zu aktivieren oder deaktivieren

## **AKUSTISCHE AF-BESTÄTIGUNG**

Die erfolgreiche Entfernungsmessung wird durch ein akustisches Signal bestätigt. Näheres dazu Im Bereich "Akustische Signale" ab S. [39](#page-38-0)

# **MAKRO-FUNKTION**

Mit der Makro-Funktion lässt sich der Arbeitsbereich für die Entfernungs-Einstellung schnell vom normalen Entfernungsbereich (30cm bis unendlich) auf den Makro-Bereich (17cm bis 30cm) umschalten.

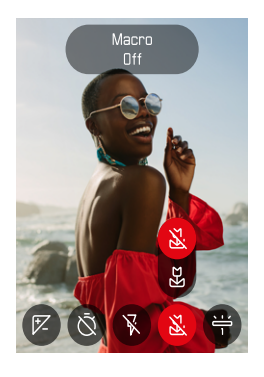

- ▸ Im Icon-Menü (siehe S.[33](#page-32-0)) Makro wählen
- ▸ An oder Aus wählen

# **WEISSABGLEICH**

In der digitalen Fotografie sorgt der Weißabgleich für eine neutrale Farbwiedergabe bei jedem Licht. Er beruht darauf, dass die Kamera vorab darauf abgestimmt wird, welche Lichtfarbe als Weiß wiedergegeben werden soll.

Dazu stehen 2 Möglichkeiten zur Verfügung:

- automatische Steuerung
- feste Voreinstellungen

Werkseinstellung: Auto

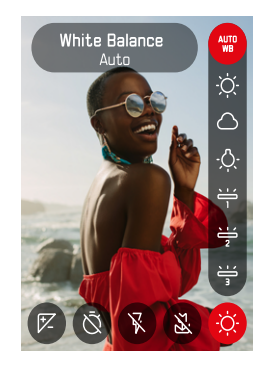

- ▸ Im Icon-Menü Weißabgleich wählen
- ▸ Gewünschte Einstellung wählen

## **AUTOMATISCHE STEUERUNG/FESTEINSTELLUNGEN**

- Auto : für automatische Steuerung, die in den meisten Situationen neutrale Ergebnisse liefert
- Verschiedene feste Voreinstellungen für die häufigsten Lichtquellen:

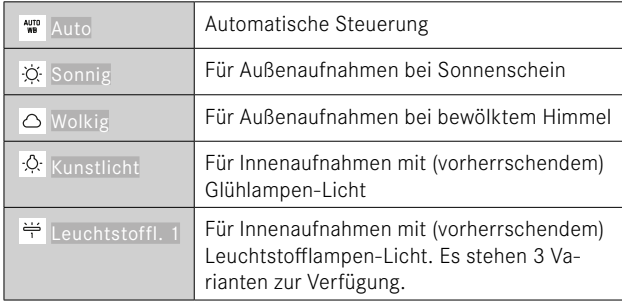

# **BELICHTUNG**

# **BELICHTUNGSKORREKTUR**

Belichtungsmesser sind auf einen mittleren Grauwert geeicht, der der Helligkeit eines normalen, d. h. durchschnittlichen fotografischen Motivs entspricht. Erfüllt das angemessene Motivdetail diese Voraussetzungen nicht, kann eine entsprechende Belichtungskorrektur vorgenommen werden.

Einmal eingestellt, bleibt sie im Gegensatz zur Messwertspeicherung so lange wirksam, bis sie wieder zurückgestellt wird. Es können Belichtungskorrektur-Werte im Bereich von ±2EV in 1⁄3EV-Stufen eingestellt werden (EV: Exposure Value = Belichtungswert).

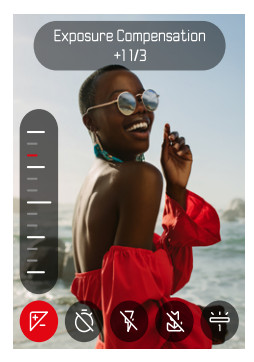

- 
- ▸ Im Icon-Menü Belichtungskorrektur wählen
- ▸ Gewünschten Wert auf der Skala einstellen
	- Der eingestellte Wert wird über der Skala angezeigt.

#### Hinweise

- Während des Einstellens können Sie die Wirkung auf dem entsprechend dunkler oder heller werdenden Monitorbild beobachten.
- Für eingestellte Korrekturen gilt, unabhängig davon, wie sie ursprünglich eingegeben wurden: Sie bleiben so lange wirksam, bis sie manuell auf 0 zurückgesetzt werden, d. h. auch dann, wenn die Kamera zwischendurch aus- und wieder eingeschaltet wurde.

# **AUFNAHME-BETRIEBSARTEN**

# **SELBSTAUSLÖSER**

Der Selbstauslöser erlaubt es, Aufnahmen mit einer vorgewählten Verzögerung zu erstellen. Es empfiehlt sich in solchen Fällen, die Kamera auf einem Stativ zu befestigen.

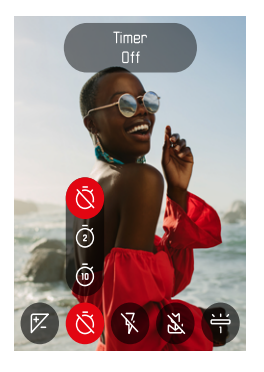

- ▸ Im Icon-Menü Selbstauslöser wählen
- ▶ Selbstauslöser 2 s / Selbstauslöser 10 s wählen
- ▸ Auslösen
	- Im Monitor wird die verbleibende Zeit bis zur Auslösung heruntergezählt. Vorne an der Kamera zeigt die blinkende Selbstauslöser-LED den Ablauf der Vorlaufzeit an.
	- Während die Selbstauslöser-Vorlaufzeit läuft, kann die Aufnahme jederzeit durch Antippen der BACK-Taste abgebrochen werden, die jeweilige Einstellung bleibt dabei erhalten.

# **BLITZFOTOGRAFIE**

# **OHNE BLITZ FOTOGRAFIEREN (BLITZUNTERDRÜCKUNG)**

Wenn der Einsatz des Blitzlichtes verboten oder überflüssig ist, kann der Blitz unterdrückt werden.

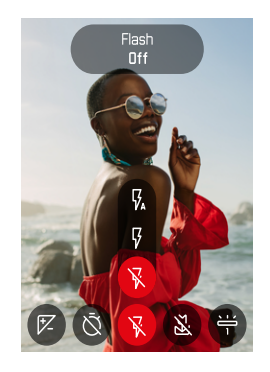

- ▸ Im Icon-Menü Blitz wählen
- ▸ Aus wählen

**Um die Blitzunterdrückung zu beenden**

- ▸ Im Icon-Menü Blitz wählen
- ▸ Auto oder An wählen

#### Hinweis

• Wir empfehlen die Verwendung eines Stativs, wenn es dunkel ist.

# **DRUCKEN**

Die Leica Sofort 2 erlaubt es, die schönsten Aufnahmen als Sofortbild auszudrucken.

- ▸ PLAY-Taste drücken
- ▸ Mit der Wahltaste die gewünschte Aufnahme wählen
- ▸ Druckhebel spannen

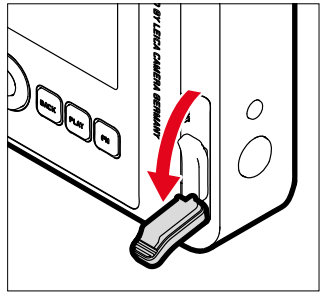

- ▸ Warten, während das Sofortbild ausgeschoben wird
- ▸ Wenn das Sofortbild ausgeschoben wurde (die Kamera macht kein Geräusch mehr), das Sofortbild an einer Ecke greifen und herausziehen
- ▸ Warten, während das Sofortbild entwickelt wird
	- Die Entwicklungszeit beträgt etwa 90 Sekunden, abhängig von der Umgebungstemperatur.

Bei jeder Aufnahme zählt das Bildzählwerk von "10" herunter, bei "0" ist der Film verbraucht. Wenn im Bildzählwerk "0" angezeigt wird, muss die Filmkassette gewechselt werden (siehe S.[26\)](#page-25-0).

#### Hinweis

• Achten Sie darauf, dass Ihre Finger oder der Tragriemen nicht den Blitz, den Blitzsensor, den Belichtungssensor, das Objektiv oder den Filmausgabeschlitz verdecken.

## **DRUCKMODUS**

Für die Ausgabe einer Aufnahme (siehe dazu S.[32\)](#page-31-0) stehen 2 unterschiedliche Farb-Profile zur Verfügung. Eine natürliche Variante sowie eine intensivere. Je nach Aufnahme-Situation kann so die Farbwiedergabe der Abzüge gewählt werden.

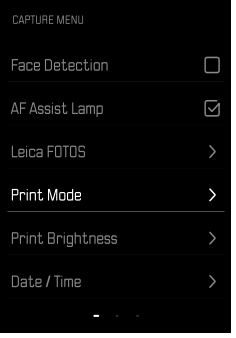

- ▸ Im Aufnahme-Menü Druckmodus wählen.
- ▸ Gewünschte Einstellung wählen

(Natürlich /Intensiv )

## **DRUCKHELLIGKEIT**

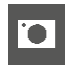

Um die Helligkeit der Abzüge teilweise korrigieren zu können stehen 3 Helligkeitsstufen bei dem Druck der Aufnahmen zur Verfügung.

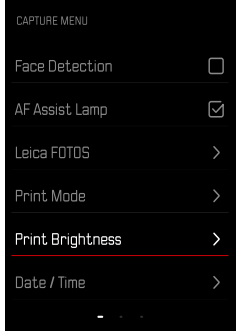

- ▸ Im Aufnahme-Menü Druckhelligkeit wählen.
- ▸ Gewünschte Hellingkeitsstufe wählen (Normal  $(x1)$  /Hell  $(x1,5)$  /Sehr Hell  $(x2)$ )

# **WIEDERGABE-BETRIEB**

Es existieren zwei von einander unabhängige Wiedergabefunktionen:

- kurzzeitige Anzeige direkt nach der Aufnahme
- normaler Wiedergabe-Betrieb zur zeitlich unbegrenzten Anzeige und Verwaltung der gespeicherten Aufnahmen

#### Hinweise

- Aufnahmen werden im Wiedergabe-Betrieb nicht automatisch gedreht, um stets die gesamte Monitorfläche zur Anzeige zu nutzen.
- Dateien, die nicht mit dieser Kamera aufgenommen wurden, können möglicherweise nicht mit ihr wiedergegeben werden.
- In einigen Fällen hat das Monitorbild nicht die gewohnte Qualität, oder der Monitor bleibt schwarz und zeigt lediglich den Dateinamen an.
- Aus dem Wiedergabe-Betrieb können Sie jederzeit auch durch Antippen des Auslösers auf Aufnahme-Betrieb umschalten.

### **BEDIENELEMENTE AN DER KAMERA**

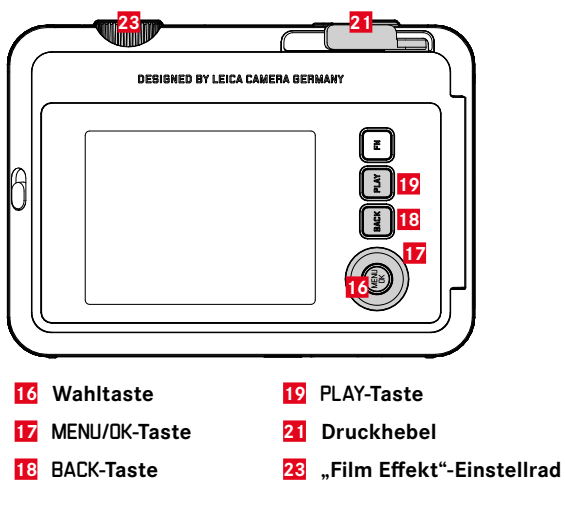

## **DIREKTZUGRIFF IM WIEDERGABE-BETRIEB**

Die Funktionstasten können auch im Wiedergabe-Betrieb individuell belegt werden.

In der Werkseinstellung sind die Funktionstasten mit den folgenden Funktionen belegt.

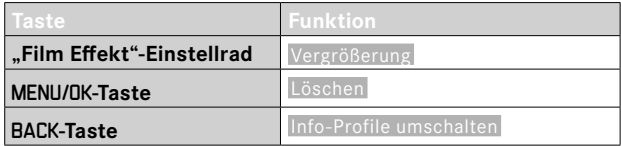

Die Beschreibungen in den folgenden Abschnitten gehen von der Werkseinstellung aus.

#### Hinweis

• Die zugewiesene Funktion ist unabhängig von der aktuellen Darstellung, so kann z.B. auch in der Vollbild-Darstellung direkt die Lösch-Übersicht aufgerufen werden.

## **WIEDERGABE-BETRIEB STARTEN/VERLASSEN**

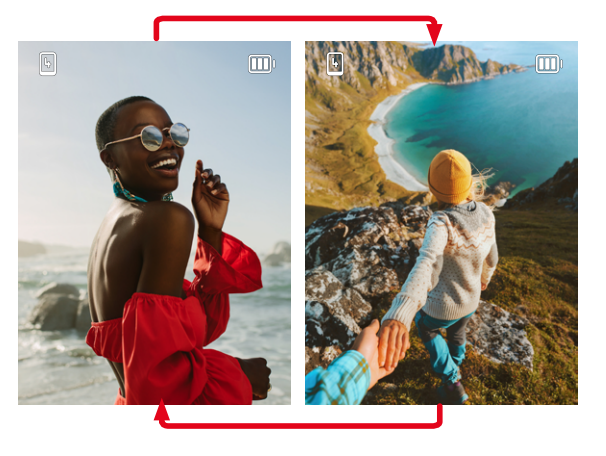

- ▸ PLAY-Taste drücken
	- Im Monitor erscheint das zuletzt aufgenommene Bild.
	- Ist keine Bilddatei auf der eingesetzten Speicherkarte vorhanden, erscheint die Meldung Kein Bild vorhanden.
	- Abhängig von der aktuellen Darstellung hat die PLAY-Taste unterschiedliche Funktionen:

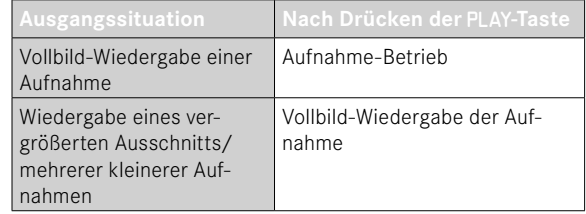

# **AUFNAHMEN WÄHLEN/BLÄTTERN**

Die Aufnahmen sind in einer gedachten horizontalen Reihe angeordnet. Die Sortierung erfolgt strikt chronologisch. Wird beim Blättern ein Ende der Aufnahmereihe erreicht, springt die Anzeige zum anderen Ende. So können sämtliche Aufnahmen in beiden Richtungen erreicht werden.

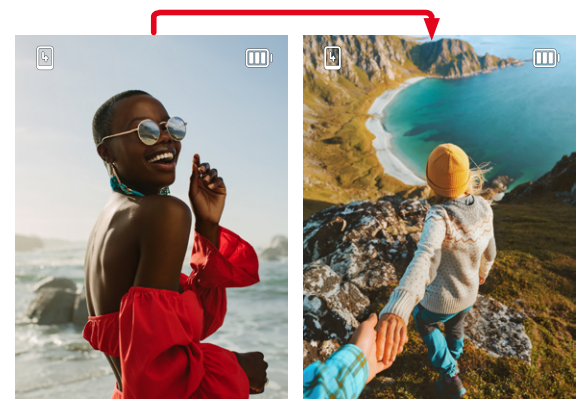

▸ Wahltaste oben/unten drücken

# **INFO-ANZEIGEN IM WIEDERGABE-BETRIEB**

Zwecks ungestörter Betrachtung erscheinen Aufnahmen in der Werkseinstellung ohne die Informationen.

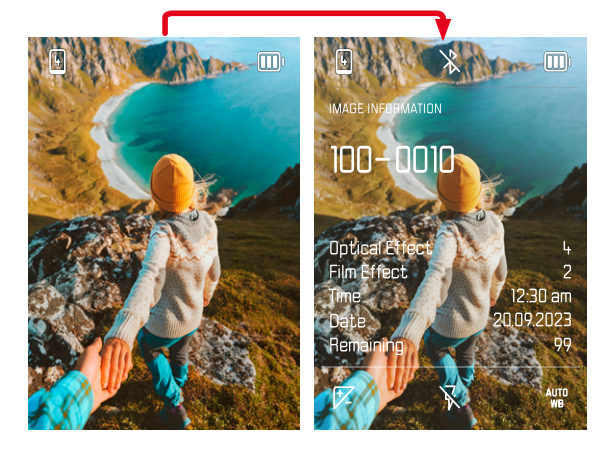

- ▸ BACK-Taste drücken
	- Die Informationen erscheinen.

# **AUSSCHNITT-VERGRÖSSERUNG**

Zur genaueren Beurteilung kann ein frei gewählter Ausschnitt einer Aufnahme vergrößert aufgerufen werden. Vergrößerung erfolgt mit dem "Film Effekt"-Einstellrad in acht Stufen.

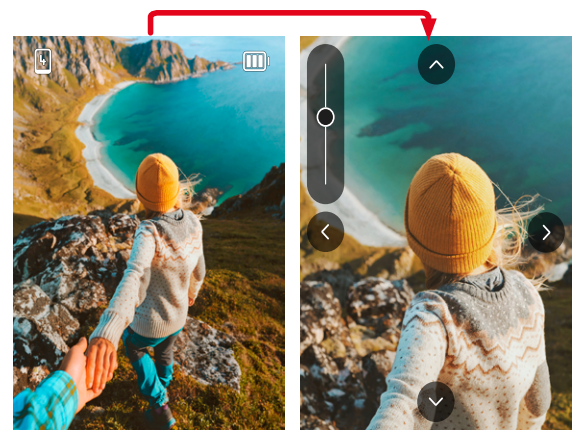

▸ Durch drücken der Wahltaste kann die Lage des Ausschnitts bei vergrößerter Abbildung beliebig verschoben werden

#### Hinweis

• Mit anderen Kameratypen erstellte Aufnahmen lassen sich möglicherweise nicht vergrößern.

# **GLEICHZEITIG MEHRERE AUFNAHMEN ANZEIGEN**

Für einen besseren Überblick oder um eine gesuchte Aufnahme leichter finden zu können ist es möglich, mehrere verkleinerte Aufnahmen gleichzeitig in einer Übersichtsdarstellung anzuzeigen. Es stehen Übersichtsdarstellungen mit 4 und 9 Aufnahmen zur Verfügung.

## **ÜBERSICHTSDARSTELLUNG**

- ▶ "Film Effekt"-Einstellrad nach links drehen
	- Es werden 4 Aufnahmen gleichzeitig angezeigt. Durch weiteres Drehen können 9 Aufnahmen gleichzeitig betrachtet werden.

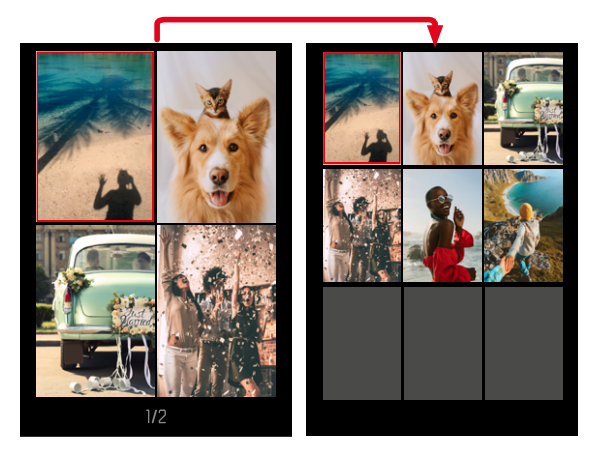

Die aktuell gewählte Aufnahme wird durch den roten Rahmen gekennzeichnet und kann zum Betrachten ausgewählt werden.

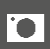

#### **Um zwischen den Aufnahmen zu navigieren**

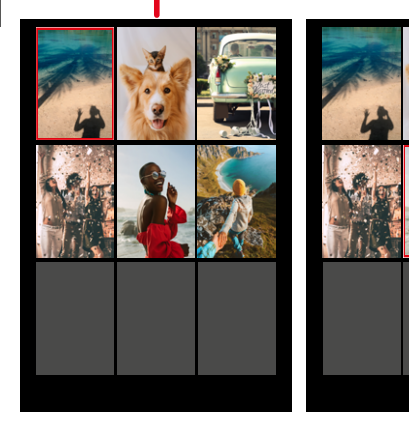

▸ Wahltaste in gewünschter Richtung drücken

**Um die Aufnahme in Normalgröße anzuzeigen**

▸ BACK-Taste drücken

oder

▸ PLAY-Taste drücken

# **AUFNAHMEN LÖSCHEN**

Beim Löschen von Aufnahmen gibt es verschiedene Möglichkeiten:

- einzelne Aufnahmen löschen
- alle Aufnahmen löschen

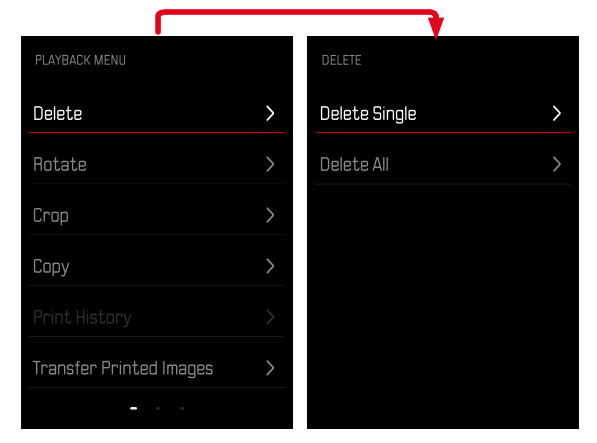

#### Wichtig

• Nach dem Löschen von Aufnahmen können sie nicht wieder aufgerufen werden.

## **EINZELNE AUFNAHMEN LÖSCHEN**

- ▸ PLAY-Taste drücken
- ▸ MENU/OK-Taste drücken
- ▸ Wahltaste rechts drücken
- ▸ Einzeln löschen wählen
- ▸ Wahltaste rechts drücken
	- Der Lösch-Bildschirm erscheint.

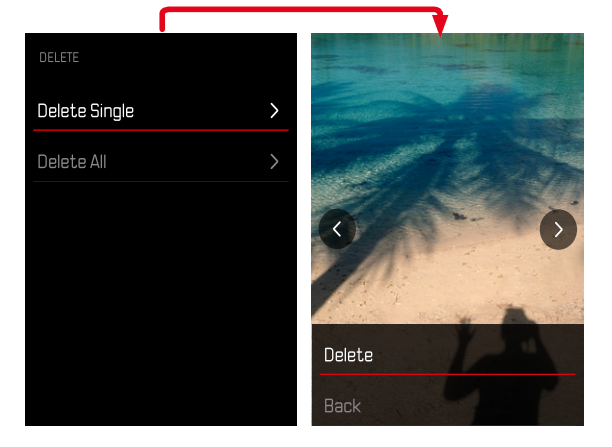

Löschen wählen

**Um den Löschvorgang zu bestätigen**

- ▸ MENU/OK-Taste drücken
	- Die Aufnahme wird ohne weitere Rückfrage gelöscht.
	- Danach erscheint die nachfolgende Aufnahme. Falls keine weitere Aufnahme auf der Karte gespeichert ist, erscheint die Meldung: Kein Bild vorhanden.

**Um das Löschen abzubrechen und zum normalen Wiedergabe- -Betrieb zurückzukehren**

▸ Zurück wählen

# **ALLE AUFNAHMEN LÖSCHEN**

- ▸ PLAY-Taste drücken
- ▸ MENU/OK-Taste drücken
- ▸ Im Wiedergabe-Menü Alle löschen wählen
	- Die Abfrage Möchten Sie wirklich alle Dateien löschen? erscheint.

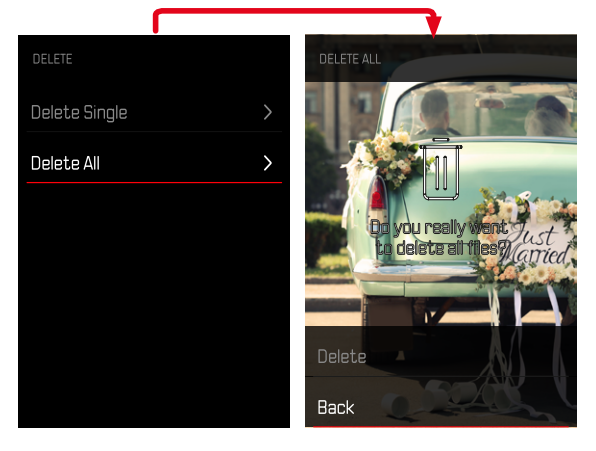

- ▸ Löschen wählen
	- Die Aufnahmen werden ohne weitere Rückfrage gelöscht.

#### Hinweis

• Nach erfolgreichem Löschen erscheint die Meldung Kein gültiges Bild zur Anzeige vorhanden. Wurde der Löschvorgang nicht erfolgreich ausgeführt, wird erneut die ursprüngliche Aufnahme angezeigt. Beim Löschen von mehreren bzw. allen Aufnahmen kann wegen der für die Verarbeitung der Daten erforderlichen Zeit vorübergehend ein entsprechender Hinweis-Bildschirm erscheinen.

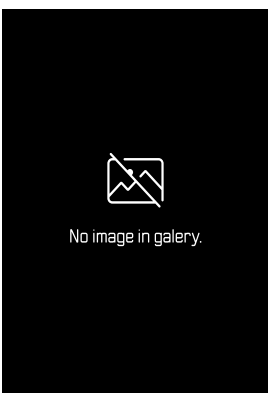

# **AUFNAHME DREHEN**

- ▸ PLAY-Taste drücken
- ▸ MENU/OK-Taste drücken
- ▸ Im Wiedergabe-Menü Drehen wählen
- ▸ Dieses Bild drehen oder Anderes Bild auswählen wählen

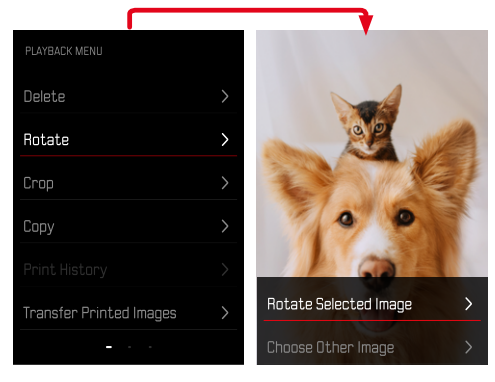

- ▸ Drehen wählen
- ▸ Wahltaste in gewünschter Richtung drücken

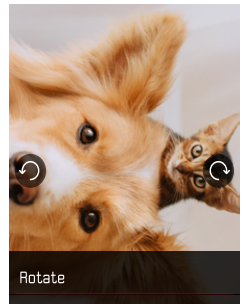

# **AUFNAHME-AUSCHNITT VERSCHIEBEN**

- ▸ PLAY-Taste drücken
- ▸ MENU/OK-Taste drücken
- ▸ Im Wiedergabe-Menü Drehen wählen
- ▸ Dieses Bild drehen oder Anderes Bild auswählen wählen

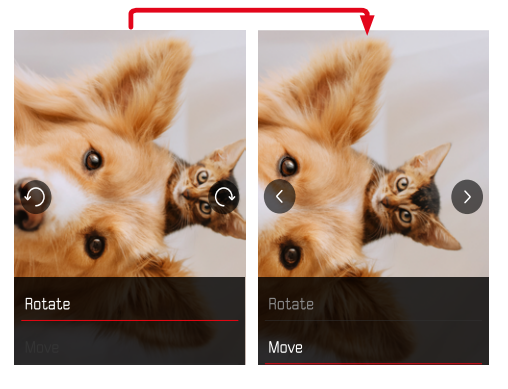

- **AUFNAHME-AUSCHNITT ZUSCHNEIDEN**
- ▸ PLAY-Taste drücken
- ▸ MENU/OK-Taste drücken
- ▸ Im Wiedergabe-Menü  Zuschneiden  wählen
- Dieses Bild drehen oder Anderes Bild auswählen wählen

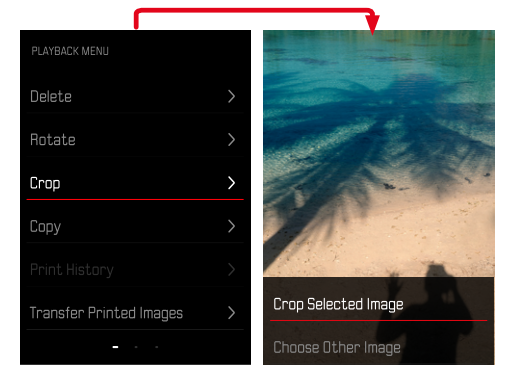

- ▸ Verschieben wählen
- ▸ Wahltaste in gewünschter Richtung drücken

**Um Wiedergabe-Menü zu verlassen**

▸ BACK-Taste oder PLAY-Taste drücken

#### **Um den Ausschnitt zu vergrößern**

▶ "Film Effekt"-Einstellrad nach links drehen

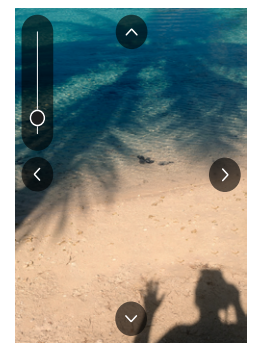

**Um den Ausschnitt zu verschieben**

▸ Wahltaste in gewünschter Richtung drücken

**Um den gewünschten Ausschnitt zu speichern**

▸ MENU/OK-Taste drücken

# **AUFNAHMEN KOPIEREN**

- ▸ PLAY-Taste drücken
- ▸ MENU/OK-Taste drücken
- ▸ Im Wiedergabe-Menü Kopieren wählen
- ▸ Gewünschten Menüpunkt wählen

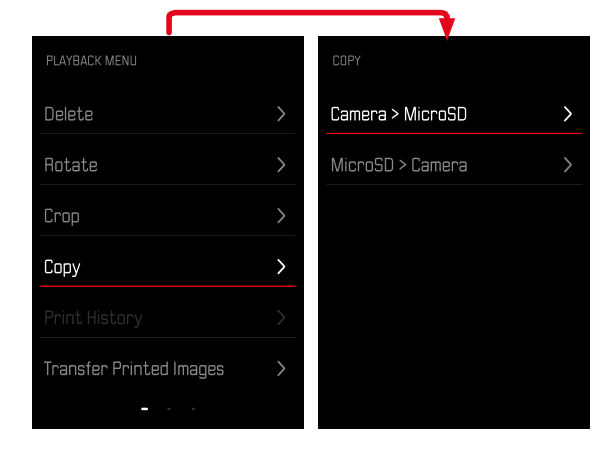

- Einzeln kopieren oder Alle kopieren wählen
- ▸ Kopieren wählen

# **GEDRUCKTE AUFNAHMEN LÖSCHEN**

- ▸ PLAY-Taste drücken
- ▸ MENU/OK-Taste drücken
- ▸ Im Wiedergabe-Menü Gedruckte Bilder wählen
- ▸ Löschen wählen

**Um die Aufnahme auszuwählen**

▸ Wahltaste links oder rechts drücken

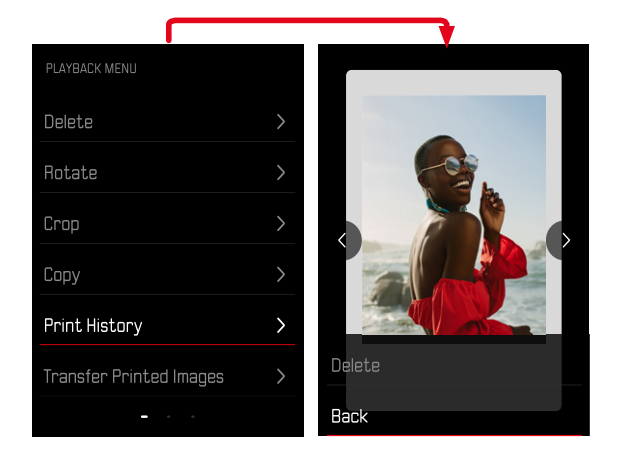

**Um das Löschen abzubrechen und zum normalen Wiedergabe- -Betrieb zurückzukehren**

- ▸ Zurück wählen oder
- ▸ PLAY-Taste drücken

# **GEDRUCKTEN AUFNAHMEN ÜBERTRAGEN**

Bereits gedruckte Aufnahmen können via Leica FOTOS auf Ihr Mobilgerät übertragen werden. Dazu muss zunächst die App "Leica FOTOS" auf dem Mobilgerät installiert werden. Siehe dazu Kapitel Leica FOTOS.

- ▸ PLAY-Taste drücken
- ▸ MENU/OK-Taste drücken
- ▸ Im Wiedergabe-Menü Gedruckte übertragen wählen
	- Eine Übersicht der gedruckten Aufnahmen erscheint.

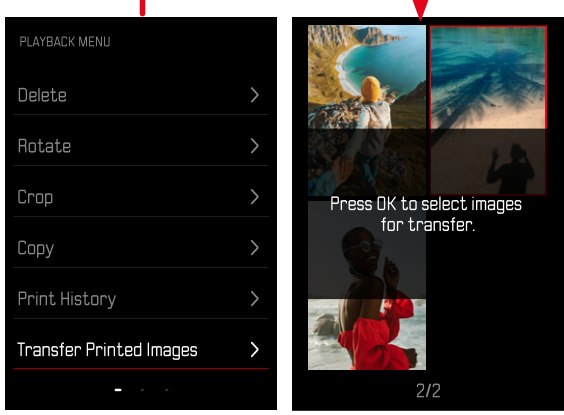

**Um die Aufnahme auszuwählen**

▸ MENU/OK-Taste drücken

**Um weitere Aufnahmen auszuwählen**

▸ Wahltaste in gewünschter Richtung drücken

**Um die Übertragung zu starten**

- ▸ FN-Taste drücken
	- Eine entsprechende Meldung erscheint.

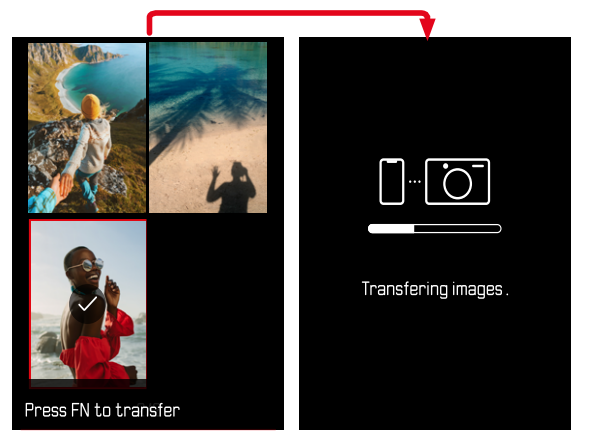

# **WEITERE FUNKTIONEN**

Die in diesem Kapitel beschriebenen Einstellungen sind gleichermaßen für Foto- und Video-Betrieb gültig. Sie sind daher auch sowohl im Foto- als auch im Video-Menü verfügbar (siehe Kapitel "Kamera-Bedienung" im Abschnitt "Menüsteuerung"). Wird in einer der beiden Betriebsarten eine Einstellung vorgenommen, gilt sie ebenso auch für die andere Betriebsart.

# <span id="page-65-0"></span>**KAMERA AUF WERKSEINSTELLUNG ZURÜCKSETZEN**

Mit dieser Funktion können alle vorgenommenen individuellen Menü-Einstellungen auf einmal auf die jeweiligen Werkseinstellungen zurückgesetzt werden. Dabei ist es möglich, die Benutzerprofile, die Wi-Fi- und Bluetooth-Einstellungen sowie die Bildnummerierung jeweils unabhängig voneinander von der Rücksetzung auszunehmen.

- ▸ Im Aufnahme-Menü Zurücksetzen wählen
	- Die Abfrage Möchten Sie die Grundeinstellungen wiederherstellen? erscheint.
- ▸ Wiederherstellen der Grundeinstellungen bestätigen (Bestätigen)/ ablehnen ( Zurück )
	- Bei Wahl von Zurück wird das Zurücksetzen abgebrochen und die Anzeige kehrt zum Aufnahme-Menü zurück.
- ▸ Kamera aus- und wieder einschalten.

## <span id="page-66-0"></span>**FIRMWARE-UPDATES**

Leica arbeitet permanent an der Weiterentwicklung und Optimierung Ihrer Kamera. Da sehr viele Funktionen der Kamera rein softwaregesteuert sind, können Verbesserungen und Erweiterungen des Funktionsumfangs nachträglich auf Ihrer Kamera installiert werden. Zu diesem Zweck bietet Leica in unregelmäßigen Abständen Firmware-Updates an, die auf unserer Homepage zum Download zur Verfügung gestellt werden.

Wenn Sie Ihre Kamera registriert haben, informiert Sie Leica über alle neuen Updates. Benutzer von Leica FOTOS werden ebenfalls automatisch über Firmware-Updates für ihre Leica Kameras informiert.

Die Installation von Firmware-Updates kann auf zwei unterschiedlichen Wegen erfolgen.

- bequem über die App Leica FOTOS (siehe S.[72](#page-69-0))
- direkt über das Kamera-Menü

**Um festzustellen, welche Firmware-Version installiert ist**

- ▸ Im Aufnahme-Menü Firmware-Update wählen
	- Im Untermenü wird die aktuelle Firmware-Version angezeigt.

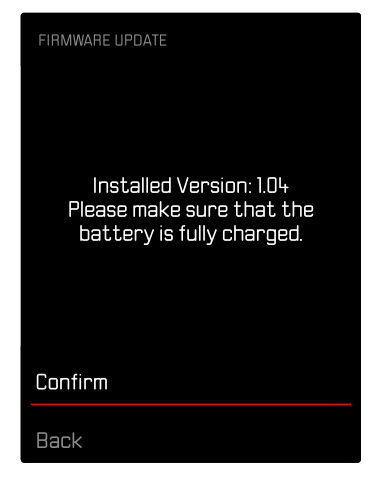

Weitere Informationen zu Registrierung, Firmware-Updates bzw. deren Downloads für Ihre Kamera sowie ggf. Änderungen und Ergänzungen zu den Ausführungen dieser Anleitung finden Sie im "Kundenbereich" unter:

https://club.leica-camera.com

## **FIRMWARE-UPDATES DURCHFÜHREN**

Die Unterbrechung eines laufenden Firmware-Updates kann zu schwerwiegenden und irreparablen Schäden an Ihrem Equipment führen!

Während des Firmware-Updates müssen Sie daher insbesondere die folgenden Hinweise beachten:

- Die Kamera nicht ausschalten!
- Die Speicherkarte nicht entnehmen!
- Den Akku nicht entnehmen!

#### Hinweis

• Falls der Akku nicht ausreichend geladen ist, erscheint eine Warnmeldung. In diesem Fall laden Sie zunächst den Akku auf und wiederholen den oben beschriebenen Vorgang.

## **VORBEREITUNGEN**

- ▸ Akku vollständig laden und einsetzen
- ▸ Alle evtl. vorhandenen Firmware-Dateien von der Speicherkarte entfernen
	- Es wird empfohlen, alle Aufnahmen von der Speicherkarte zu sichern und sie danach in der Kamera zu formatieren. (Achtung: Datenverlust! Beim Formatieren der Speicherkarte gehen alle darauf vorhandenen Daten verloren.)
- ▸ Aktuellste Firmware herunterladen
- ▸ Auf Speicherkarte speichern
	- Die Firmware-Datei muss in der obersten Ebene der Speicherkarte gespeichert werden (nicht in einem Unterverzeichnis).
- ▸ Speicherkarte in die Kamera einsetzen
- ▸ Kamera einschalten

#### **KAMERA-FIRMWARE AKTUALISIEREN**

- ▸ Vorbereitungen durchführen
- ▸ Im Aufnahme-Menü Firmware-Update wählen
- ▸ Bestätigen wählen
	- Eine Abfrage mit Informationen zum Update erscheint.
	- Update startet automatisch.
	- Während des Vorgangs blinkt die Status-LED.
	- Nach erfolgreicher Beendigung erscheint eine entsprechende Meldung mit der Aufforderung zum Neustart.
- ▸ Kamera aus- und wieder einschalten

#### Hinweise

- Nach dem Neustart müssen Datum & Uhrzeit sowie die Sprache erneut eingestellt werden. Es erscheinen entsprechende Abfragen.
- Wenn das Update über Leica FOTOS eingespielt wird, werden diese Einstellungen automatisch übernommen.

# <span id="page-69-0"></span>**LEICA FOTOS**

Die Kamera kann mit einem Smartphone/Tablet ferngesteuert werden. Dazu muss zunächst die App "Leica FOTOS" auf dem Mobilgerät installiert werden. Darüber hinaus bietet Leica FOTOS eine Vielzahl weiterer nützlicher Funktionen:

- Geotagging für Bilder
- Übertragung von Dateien
- Einspielen von Firmware-Updates
- Selbstauslöser mit wählbarer Vorlaufzeit via Fernsteuerung, z.B. für Gruppenfotos

Eine Liste der verfügbaren Funktionen sowie Bedienungshinweise finden sich in Leica FOTOS. Bitte lesen Sie auch die rechtlichen Hinweise auf Seite [6](#page-5-0).

▸ Den folgenden QR-Code mit dem Mobilgerät scannen

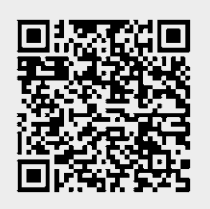

oder

▸ Die App im Apple App Store™/Google Play Store™ installieren

# **VERBINDUNG**

# **ERSTMALIG MIT DEM MOBILGERÄT VERBINDEN**

Bei der ersten Verbindung mit einem Mobilgerät muss ein Pairing zwischen der Kamera und dem Mobilgerät durchgeführt werden.

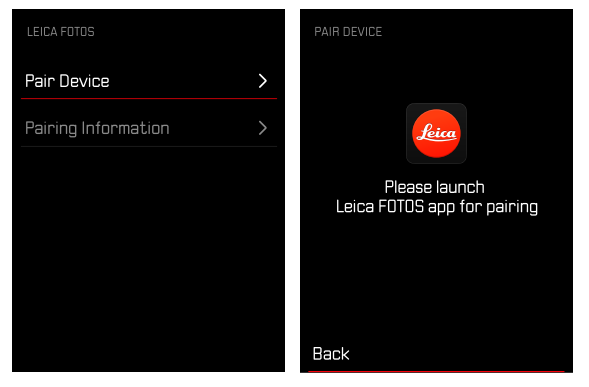

#### **IN DER KAMERA**

- ▸ Im Aufnahme-Menü Leica FOTOS wählen
- ▸ Gerät hinzufügen wählen
- ▸ Warten, bis auf dem Monitor der QR-Code erscheint

## **AUF DEM MOBILGERÄT**

- ▸ Leica FOTOS starten
- ▶ "Kamera hinzufügen" wählen
- ▸ Kameramodell auswählen
- ▸ "QR-Code scannen" wählen
- ▸ QR-Code scannen
	- Die Verbindung wird hergestellt. Dies kann einen Moment dauern.
	- Nach erfolgreicher Verbindung leuchtet die Status-LED kurz auf und die Kamera zeigt eine entsprechende Meldung an.

#### Hinweise

- Der Pairing-Vorgang kann einige Minuten in Anspruch nehmen.
- Das Pairing muss für jedes Mobilgerät nur einmal durchgeführt werden. Dabei wird das Gerät der Liste der bekannten Geräte hinzugefügt.

# **ERSTMALIGES PAIRING ÜBERSPRINGEN**

▸ BACK-Taste drücken

# **MIT BEKANNTEN GERÄTEN VERBINDEN**

# $\chi$

### **VIA BLUETOOTH**

#### **IN DER KAMERA**

- ▸ Im Aufnahme-Menü Leica FOTOS wählen
- ▸ Gerät hinzufügen wählen
	- Die Kamera verbindet sich automatisch mit dem Mobilgerät.

## **AUF DEM MOBILGERÄT**

- ▸ Leica FOTOS starten
- ▸ Kameramodell auswählen
- ▸ Abfrage bestätigen
	- Die Kamera verbindet sich automatisch mit dem Mobilgerät.

# **FIRMWARE-UPDATES DURCHFÜHREN**

 $\overline{\lambda}$ 

Die Unterbrechung eines laufenden Firmware-Updates kann zu schwerwiegenden und irreparablen Schäden an Ihrem Equipment führen!

Während des Firmware-Updates müssen Sie daher insbesondere die folgenden Hinweise beachten:

- Die Kamera nicht ausschalten!
- Die Speicherkarte nicht entnehmen!
- Den Akku nicht entnehmen!
- Das Objektiv nicht abnehmen!

Leica FOTOS informiert Sie, wenn für Ihre Leica Kameras Firmware-Updates vorliegen.

▸ Den Anweisungen in der Leica FOTOS App folgen

#### Hinweise

- Falls der Akku nicht ausreichend geladen ist, erscheint eine Warnmeldung. In diesem Fall laden Sie zunächst den Akku auf und wiederholen den oben beschriebenen Vorgang.
- Alternativ können Firmware-Updates auch über das Kamera-Menü installiert werden (siehe S.[69\)](#page-66-0).
# **PFLEGE/AUFBEWAHRUNG**

Wenn Sie die Kamera längere Zeit nicht einsetzen, empfiehlt sich Folgendes:

- Kamera ausschalten
- Speicherkarte herausnehmen
- Akku entnehmen (nach ca. 2 Monaten gehen die eingegebene Uhrzeit und das Datum verloren)

# **KAMERAGEHÄUSE**

- Halten Sie Ihre Ausrüstung sorgfältig sauber, da jede Verschmutzung gleichzeitig einen Nährboden für Mikroorganismen darstellt.
- Reinigen Sie die Kamera nur mit einem weichen, trockenen Tuch. Hartnäckige Verschmutzungen sollten zuerst mit einem stark verdünnten Spülmittel benetzt und anschließend mit einem trockenen Tuch abgewischt werden.
- Falls Salzwasserspritzer auf die Kamera gelangen, befeuchten Sie ein weiches Tuch zunächst mit Leitungswasser, wringen es gründlich aus und wischen die Kamera damit ab. Anschließend mit einem trockenen Tuch gründlich nachwischen.
- Zur Beseitigung von Flecken und Fingerabdrücken wischen Sie die Kamera mit einem sauberen, fusselfreien Tuch ab. Gröbere Verschmutzungen in schwer zugänglichen Ecken des Kameragehäuses lassen sich mit einem kleinen Pinsel beseitigen. Dabei dürfen die Verschlusslamellen keinesfalls berührt werden.
- Bewahren Sie die Kamera vorzugsweise in einem geschlossenen und gepolsterten Behälter auf, damit nichts an ihr scheuern kann und sie vor Staub geschützt ist.
- Lagern Sie die Kamera an einem trockenen, ausreichend belüfteten und vor hohen Temperaturen und Feuchtigkeit geschützten Ort. Wird die Kamera in einer feuchten Umgebung

verwendet, sollte sie vor der Lagerung unbedingt wieder frei von jedweder Feuchtigkeit sein.

- Zur Vermeidung von Pilzbefall sollten Sie die Kamera nicht für längere Zeit in einer Ledertasche aufbewahren.
- Fototaschen, die im Einsatz nass geworden sind, sollten ausgeräumt werden, um Beschädigungen Ihrer Ausrüstung durch Feuchtigkeit und eventuell freiwerdende Ledergerbmittel-Rückstände auszuschließen.
- Alle mechanisch bewegten Lager und Gleitflächen Ihrer Kamera sind geschmiert. Wird die Kamera für längere Zeit nicht benutzt, sollte sie etwa alle drei Monate mehrfach ausgelöst werden, um einer Verharzung der Schmierstellen vorzubeugen. Ebenso empfehlenswert ist wiederholtes Verstellen und Benutzen aller anderen Bedienelemente.
- Beim Einsatz in feuchtheißem Tropenklima sollte die Kameraausrüstung zum Schutz gegen Pilzbefall möglichst viel der Sonne und Luft ausgesetzt werden. Ein Aufbewahren in dicht abgeschlossenen Behältern oder Taschen ist nur empfehlenswert, wenn zusätzlich ein Trockenmittel wie z. B. Silica-Gel verwendet wird.

# **OBJEKTIV**

• Auf den Objektivaußenlinsen reicht die Staubbeseitigung mit einem weichen Haarpinsel normalerweise völlig aus. Falls sie jedoch stärker verschmutzt sind, können sie mit einem sauberen, garantiert fremdkörperfreien, weichen Tuch in kreisförmigen Bewegungen von innen nach außen vorsichtig gereinigt werden. Empfohlen werden für diesen Zweck Mikrofasertücher, die im Foto- und Optik-Fachhandel erhältlich sind und in einem Schutzbehälter aufbewahrt werden. Sie sind bei Temperaturen bis 40 °C waschbar; verwenden Sie jedoch keinen Weichspüler und bügeln Sie sie nicht. Brillenreinigungstücher, die mit chemischen

Stoffen imprägniert sind, sollten nicht benutzt werden, da sie die Objektivgläser beschädigen können.

- Optimalen Frontlinsenschutz bei ungünstigen Aufnahmebedingungen (z. B. Sand, Salzwasserspritzer) erreicht man mit farblosen UVA-Filtern. Es sollte jedoch berücksichtigt werden, dass sie wie jeder Filter bei bestimmten Gegenlichtsituationen und großen Kontrasten unerwünschte Reflexe verursachen können.
- Objektivdeckel schützen das Objektiv ebenfalls vor unbeabsichtigten Fingerabdrücken und Regen.
- Alle mechanisch bewegten Lager und Gleitflächen Ihres Objektivs sind geschmiert. Wird das Objektiv für längere Zeit nicht benutzt, sollten der Entfernungs-Einstellring und der Blenden-Einstellring von Zeit zu Zeit bewegt werden, um einer Verharzung der Schmierstellen vorzubeugen.

# **MONITOR**

• Falls sich Kondensationsfeuchtigkeit auf oder in der Kamera gebildet hat, sollten Sie sie ausschalten und für etwa 1 Std. bei Raumtemperatur liegen lassen. Haben sich Raum- und Kameratemperatur angeglichen, verschwindet die Kondensationsfeuchtigkeit von selbst.

# **AKKU**

• Lithium-Ionen-Akkus sollten nur in teilweise geladenem Zustand gelagert werden, das heißt weder vollständig entladen noch vollständig geladen. Den Ladezustand entnehmen Sie der entsprechenden Anzeige im Monitor. Bei sehr langer Lagerzeit sollten Sie etwa zweimal im Jahr den Akku für ca. 15 Minuten laden, um eine Tiefentladung zu vermeiden.

# **SPEICHERKARTEN**

- Speicherkarten sollten zur Sicherheit grundsätzlich nur im zugehörigen Antistatik-Behältnis aufbewahrt werden.
- Lagern Sie Speicherkarten an keinem Ort, wo sie hohen Temperaturen, direkter Sonneneinstrahlung, Magnetfeldern oder statischen Entladungen ausgesetzt sind. Entfernen Sie die Speicherkarte grundsätzlich, wenn Sie die Kamera längere Zeit nicht verwenden.
- Es empfiehlt sich, die Speicherkarte gelegentlich zu formatieren, da die beim Löschen entstehende Fragmentierung einiges der Speicherkapazität blockieren kann.

# **FAQ**

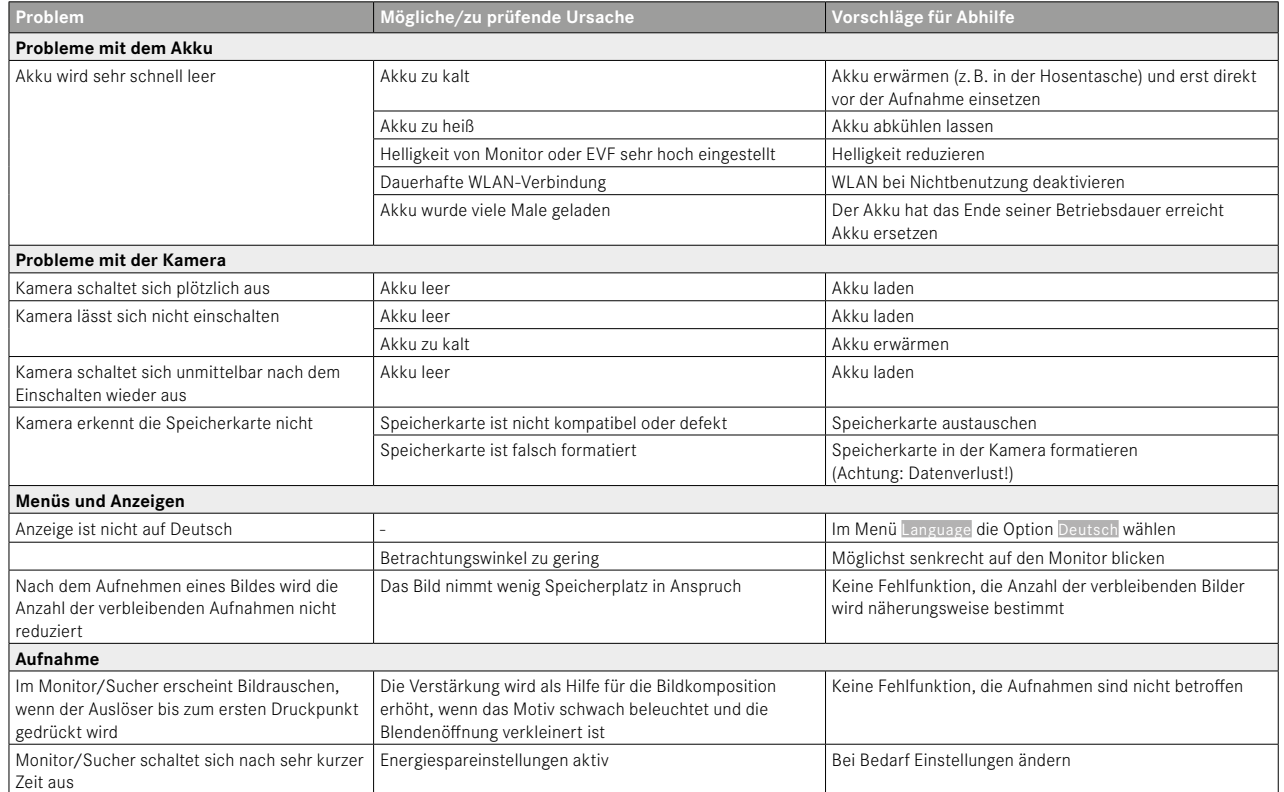

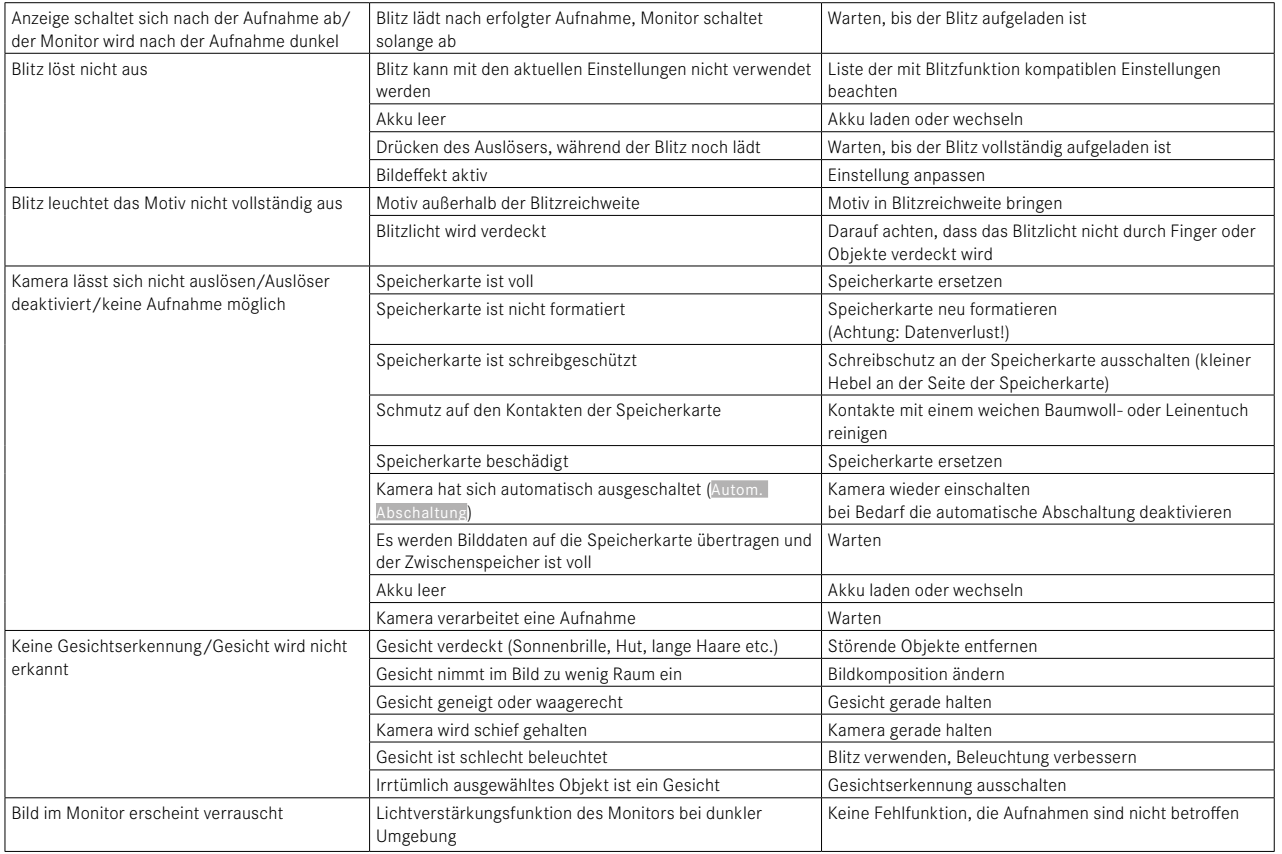

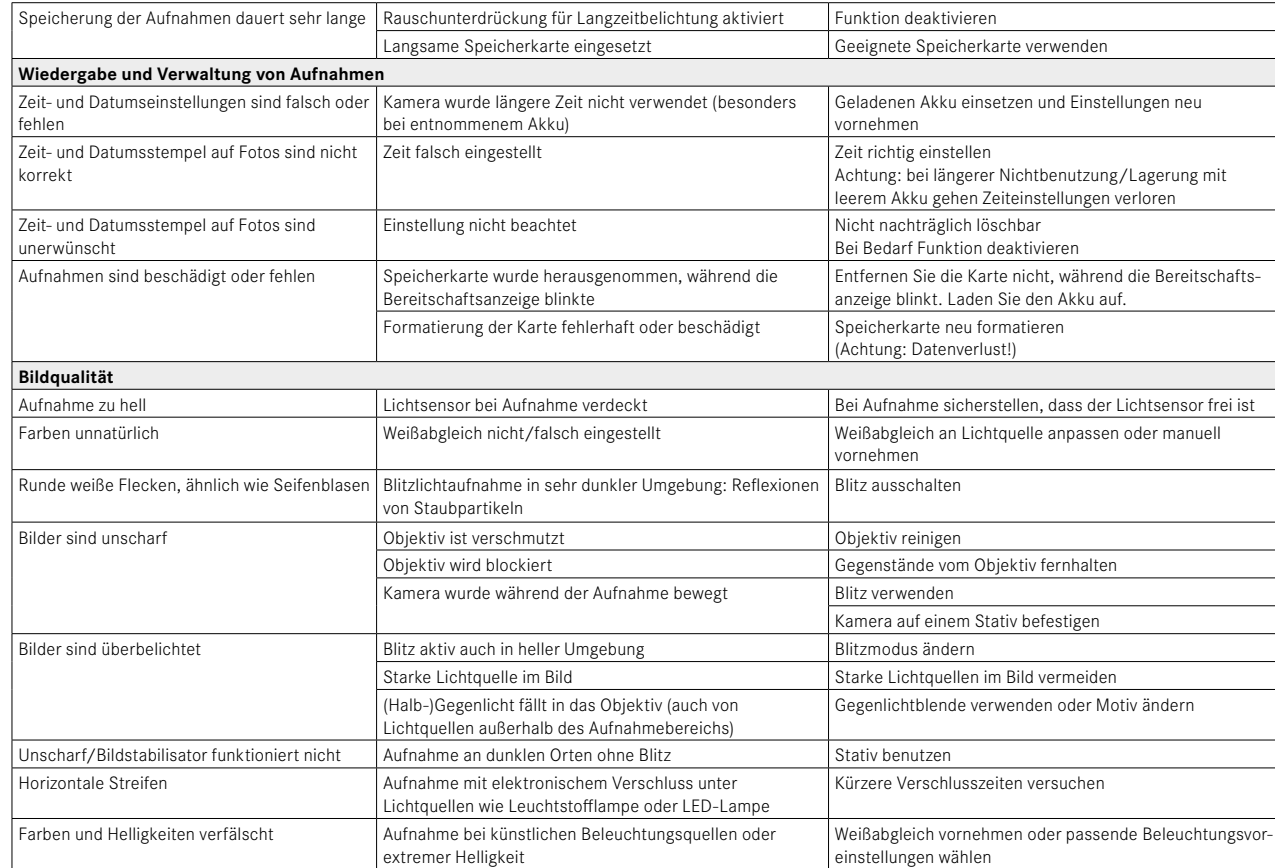

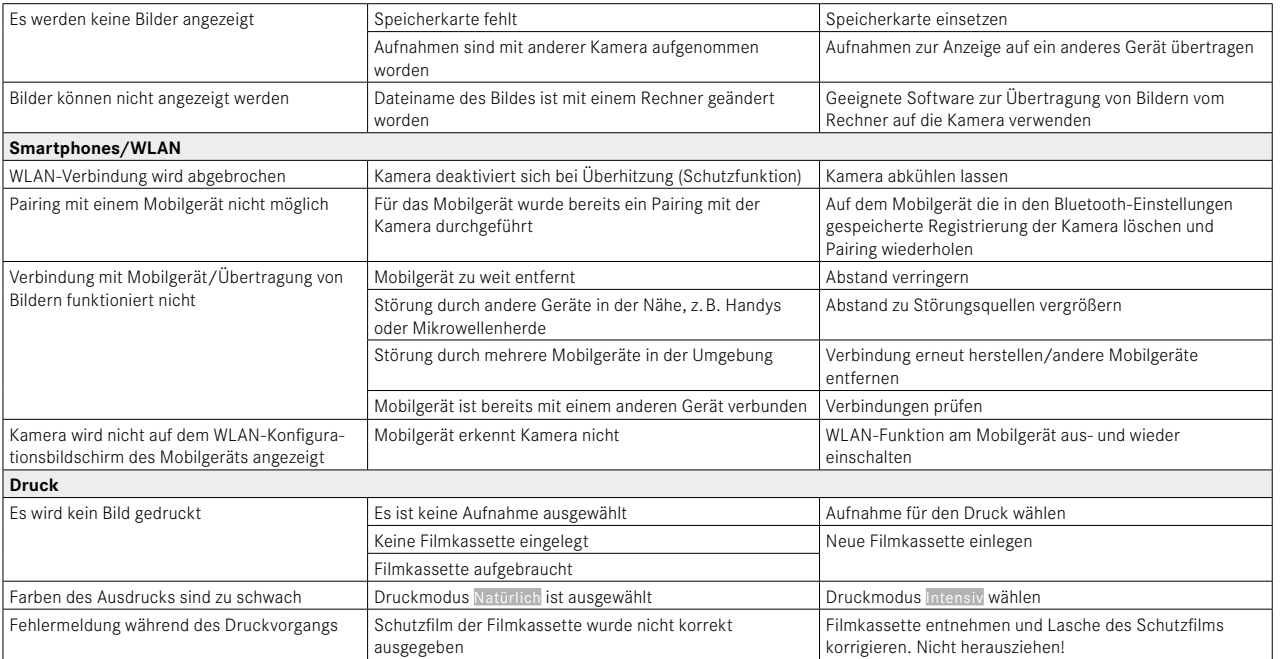

# **TECHNISCHE DATEN**

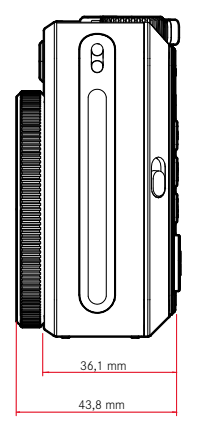

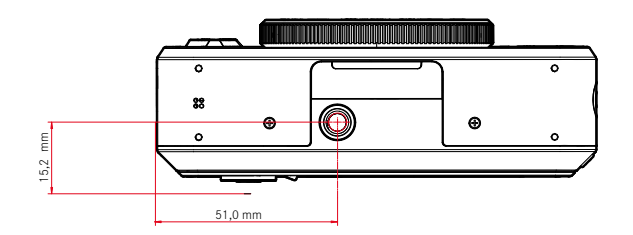

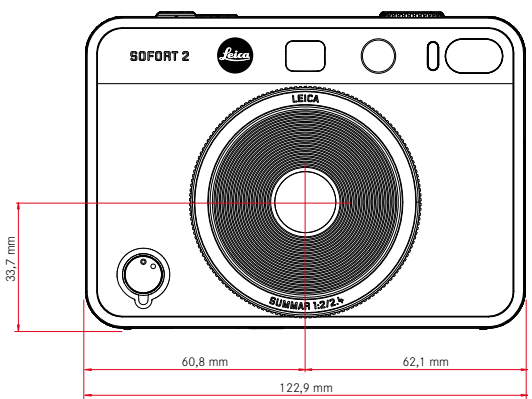

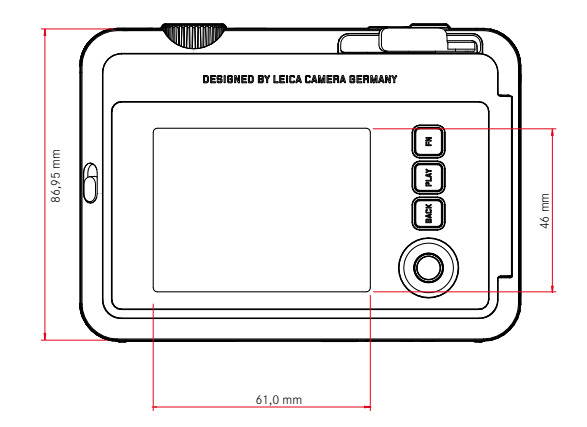

#### **KAMERA**

#### **Bezeichnung**

Leica Sofort 2

#### **Kamera-Typ** Hybride Sofortbildkamera mit Druckfunktion

# **Typ-Nr.**

8262

# **Bestell-Nr.**

Weiß: 19188, Rot: 19189, Schwarz: 19190

## **Speichermedium**

Interner Speicher (ca. 45 Bilder) , microSD/microSDHC-Karte (ca. 850 Bilder bei 1GB microSD-Karte)

# **Material**

Kunststoff-Gehäuse: Polycarbonatträger mit Polymethylmethacrylat Front- und Rückplatte

# **Betriebsbedingungen**

 $5^{\circ}$ C bis  $+40^{\circ}$ C

# **Schnittstellen**

USB 3.1 Gen1 Typ-C

# **Stativgewinde**

A 1⁄4 DIN 4503 (1⁄4") im Boden

# **Gewicht**

Ca. 320g (mit Objektivdeckel, ohne Filmkassette)

# **SENSOR**

**Sensor-Größe**

CMOS-Sensor, 1⁄5 Zoll

# **Filter**

RGB Farbfilter

**Dateiformate** JPG (DCF 2.0, Exif 2.31)

# **Foto-Auflösung**

2560x1920 Pixel (4,9MP)

# **Dateigröße**

ca. 1,2MB

## **Farbraum**

Foto: sRGB

## **OBJEKTIV**

# **Bezeichnung**

Leica Summar 1:2/2.4 (entspricht ca. 28mm bei Kleinbild)

# **Blendenbereich**

f2 bis f16 (automatische Belichtungssteuerung)

# **Kreativ-Funktionen**

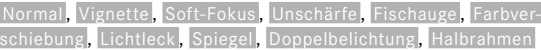

# **FOTO-AUSGABE**

# **Ausgabe-Varianten**

Bilder aus dem internen Speicher sowie der eingesetzten Speicherkarte können gedruckt werden. Die jeweils letzten 50 Drucke sind gespeichert und können wiederholt ausgegeben werden. Bei verbundener Leica FOTOS App können ebenfalls Fotos nach erfolgtem Druck für die Ausgabe an die Kamera gesendet werden.

## **Ausgabe-Auflösung**

1600x600 Pixel (800x600 Pixel bei Ausgabe über Leica FOTOS App)

## **Verwendbare Filme**

Leica Sofortbild-Film Pack: Sofort color film pack (mini), Warm White: 19677 Sofort color film pack (mini) Neo Gold: 19678 Sofort color film duo pack (mini), Warm White: 19679

#### **Ausgabe-Filmeffekte**

Normal, Lebhaft, Blass Leinwand, Monochrom, Sepia, Gelb Rot Blau , Retro

#### **Bildausgabezeit**

ca. 16 Sekunden

#### **Entwicklungszeit**

ca. 90 Sekunden

#### **Film-Größe**

86x54mm

#### **Bild-Größe**

62x46mm

#### **MONITOR** 3" TFT LCD, ca. 460000 Bildpunkte (Dots)

#### **VERSCHLUSS**

#### **Verschlusszeiten** 1⁄4‒1⁄8000s (automatische Belichtungssteuerung) Entfernungseinstellung

#### **ENTFERNUNGSEINSTELLUNG**

#### **Arbeitsbereich**

10cm bis ∞

#### **Fokusmodus**

AFs

#### **BELICHTUNG**

#### **Belichtungsmessung** TTL 256 Split-Messung, Mehrfachmessung

# **Belichtungs-Betriebsarten**

Programmautomatik

#### **Belichtungskorrektur**

±2EV in 1⁄3EV-Stufen

#### **ISO-Empfindlichkeitsbereich**

ISO 100 bis ISO 1600 (automatische Belichtungssteuerung)

## **Weißabgleich**

Automatisch (Auto), Voreinstellungen (Tageslicht, Wolken, Kunstlicht, Leuchtstoffl. 1, Leuchtstoffl. 2, Leuchtstoffl. 3)

#### **BLITZ**

#### **Reichweite**

Effektive Reichweite: ca. 0,5m‒1,5m

## **Blitz-Steuerung**

Automatischer Blitz ( Auto ) / Blitz immer aktiviert ( An ) / Blitz deaktiviert ( Aus )

#### **AUSSTATTUNG**

## **Bluetooth**

Bluetooth 4.2 LE: 2402-2480 MHz, maximale Leistung (e.j.r.p.): 7,79dBm

#### **Menüsprachen**

Englisch, Deutsch, Französisch, Italienisch, Spanisch, Portugiesisch, Russisch, Japanisch, traditionelles Chinesisch, vereinfachtes Chinesisch, Koreanisch

#### **STROMVERSORGUNG**

#### **Interner Akku**

Lithium-Ionen-Akku (intern, nicht herausnehmbar), hergestellt in China; 3,7V, 740mAh, 2,6W Ca. 100 Sofortbilder (mit voll aufgeladenem Akku) Ladezeit ca. 2-3 Stunden bei ausgeschalteter Kamera: 5V/500mA (2,5W bis 5W)

# **USB-Stromversorgung**

Wenn im Stand-by-Betrieb oder ausgeschaltet: USB-Ladefunktion Wenn eingeschaltet: USB-Stromversorgung und zeitweises Laden

## **Lieferumfang**

USB-Kabel, Tragriemen, Kurzanleitung, Objektivdeckel

# **LEICA CUSTOMER CARE**

Für die Wartung Ihrer Leica-Ausrüstung sowie die Beratung zu sämtlichen Leica-Produkten und deren Bestellung steht Ihnen der Customer Care der Leica Camera AG zur Verfügung. Bei Reparaturen oder in Schadensfällen können Sie sich ebenfalls an den Customer Care oder direkt an den Reparaturdienst Ihrer Leica-Landesvertretung wenden.

# **LEICA DEUTSCHLAND**

Leica Camera AG Leica Customer Care Am Leitz-Park 5 35578 Wetzlar Deutschland

Telefon: +49 6441 2080-189 Fax: +49 6441 2080-339 E-Mail: customer.care@leica-camera.com https://leica-camera.com

# **IHRE LANDESVERTRETUNG**

Den für Ihren Wohnort zuständigen Customer Care finden Sie auf unserer Homepage: https://leica-camera.com/de-DE/kontakt

# **LEICA AKADEMIE**

Unser gesamtes Seminar-Programm mit vielen interessanten Workshops rund um das Thema Fotografie finden Sie unter: https://leica-camera.com/de-DE/leica-akademie